# Муниципальное общеобразовательное учреждение

# «Средняя школа №29»

# г. Ярославля

СОГЛАСОВАНА:

Педагогический совет Пр. №1 от 30.08.2019г. УТВЕРЖДЕНА:

Приказ №156 от 02.09.2019

Директор школы: И.В. Смирнова

Техническая направленность

Дополнительная общеобразовательная общеразвивающая программа по информационным технологиям «Компьютерная грамотность»

Возраст обучающихся: 7-10 лет

Срок реализации 2 года

Составитель: Сироткина А.В.,

педагог доподнительного образования

г. Ярославль, 2019

Дополнительная общеразвивающая программа «Компьютерные технологии» составлена с учетом требований нормативных актов и методических документов:

– [Федерального закона от 29.12.2012 N 273-ФЗ \(ред. от 03.07.2016\) «Об образовании в](http://www.consultant.ru/document/cons_doc_LAW_140174/) Российской Федерации» (с изм. и доп., вступ. в силу с 15.07.2016);

– Постановления Главного государственного санитарного врача Российской Федерации от 4 июля 2014 года N 41 «Об утверждении СанПиН 2.4.4.3172-14 «Санитарноэпидемиологические требования к устройству, содержанию и организации режима работы образовательных организаций дополнительного образования детей»;

– Концепцией развития дополнительного образования детей от 4 сентября 2014 г. № 1726-р;

– Письмом Департамента молодежной политики, воспитания и социальной поддержки детей Минобрнауки России от 11.12.2006 № 06-1844;

– Приказом Министерства образования и науки РФ от 9 ноября 2018 г. № 196 «Об утверждении порядка организации и осуществления образовательной деятельности по дополнительным общеобразовательным программам»;

– на основе типовых (примерных, авторских) программ, с учетом учебных стандартов общеобразовательных школ РФ;

– на основе дополнительной общеобразовательной (общеразвивающей) программы «Компьютерные технологии» 2017 г., редакция Дурандиной Е.Н. – Кириши, 2017 г.

#### **1. ПОЯСНИТЕЛЬНАЯ ЗАПИСКА**

#### **Направленность программы.**

Дополнительная общеразвивающая программа «Компьютерные технологии» имеет социально-педагогическую направленность.

**Вид программы:** модифицированная.

#### **Новизна, актуальность, педагогическая целесообразность.**

В настоящее время сфера человеческой деятельности в технологическом плане очень быстро меняется, на смену существующим технологиям достаточно быстро приходят новые. Развиваясь с каждым днем современные информационные и компьютерные технологии (ИКТ) позволяют обучающимся успешнее и быстрее адаптироваться к окружающей среде, к происходящим социальным изменениям, повысить эффективность познавательной и учебной деятельности, создают условия для творчества.

Актуальность программы обусловлена тем, что данная программа дает возможность ребенку преуспеть в дальнейшем изучении ИКТ, определиться с выбором направленности дальнейшего развития и применении в жизненных ситуациях информационнокоммуникационных технологий, расширить знания в области алгоритмизации и программирования.

Дополнительная общеразвивающая программа «Компьютерные технологии» состоит из двух модулей.

Педагогическая целесообразность программы:

– первый модуль – «Юный информатик» знакомит детей с компьютерной терминологией, современными средствами информатизации ИКТ; позволяет сформировать начальные навыки работы на компьютере: освоить основные приемы для создания и обработки текстовых, графических, презентационных документов, электронных таблиц, использования ресурсов сети Интернет для работы с информацией; помогает стать уверенным пользователем персонального компьютера (ПК);

– при изучении второго модуля – «Мой друг Компьютер» обучающиеся знакомятся с разнообразными онлайн-сервисами для визуализации информации; учатся систематизировать и наглядно представлять информацию; осваивают основные алгоритмические конструкции и программирование, развивают алгоритмическое мышление;

– на занятиях ярко выражена творческая практическая направленность обучения.

В настоящей программе учтено, что сегодня, в соответствии с Федеральным государственным стандартом среднего образования, обучающиеся должны обладать ИКТкомпетентностью, достаточной для дальнейшего обучения и применения навыков и умений в познавательной, творческой, проектной деятельности.

#### **Цель программы.**

Формирование базовых умений, навыков, компетенций для самостоятельного использования компьютера в качестве средства для решения практических задач.

#### **Основные задачи программы.**

#### **Воспитательные:**

- воспитывать коммуникативные качества;
- прививать интерес к информационной деятельности;
- организовывать личное информационное пространство;
- воспитывать культуру безопасного труда;
- прививать элементы информационной культуры и сетевого этикета.

#### **Развивающие:**

– расширять кругозор;

– развивать память, внимание, наблюдательность, воображение, образное мышление,

умение сосредоточиться;

- прививать самостоятельность в принятии решений;
- формировать и развивать логическое, образное и алгоритмическое мышление;
- развивать навыки проектной деятельности;
- прививать навыки самообучения, коммуникативных умений.

### **Обучающие:**

– формировать представление о компьютере как универсальном устройстве обработки

# информации;

- прививать навыки управления ПК;
- формировать навыки работы с операционной системой;
- формировать основные навыки создания и обработки графических, текстовых документов, мультимедийных презентаций, электронных таблиц;
- формировать навыки, умения безопасного и целесообразного поведения при работе с

компьютерными программами и в Интернете;

- формировать умение соблюдать нормы информационной этики и права;
- применять базовые алгоритмические структуры при решении задач;
- формировать базовые представления о языках программирования;
- освоить азы программирования и проектной деятельности.

#### **Возраст детей, участвующих в реализации программы: 7**-11 лет.

#### **Категория обучающихся.**

К освоению первого модуля «Юный информатик» дополнительной общеразвивающей программы «Компьютерные технологии» допускаются любые лица без предъявления требований к уровню образования.

Каждый участник программы «Компьютерные технологии» имеет право на обучение, начиная со второго модуля «Мой друг Компьютер». Условием допуска является оценка готовности к освоению материала заявленного уровня. Процедура оценки включает опрос по содержанию первого модуля «Юный информатик» в соответствии с перечнем тем листа контроля.

### **Сроки реализации программы:** 2 года (72 часа).

*1-*й год обучения (36 учебных часов) реализация модуля «Юный информатик»*.*

2-й год обучения (36 учебных часов) реализация модуля «Мой друг Компьютер».

### **Форма обучения:** очная.

**Формы организации деятельности обучающихся на занятии***:* индивидуальногрупповая.

**Форма проведения занятий:** аудиторные (учебное занятие, практические занятия, творческие работы, проектные работы, защита проектной работы; экскурсии, конкурсы).

## **Режим занятий.**

1 год обучения:

- реализуется модуль «Юный информатик»;
- продолжительность одного занятия 45 мин;
- занятия проводятся 1 раз в неделю по 1 часу, всего в неделю 1 час. 2 год обучения:
- реализуется 2 модуль «Мой друг Компьютер»
- продолжительность одного занятия 45 мин;
- занятия проводятся 1 раз в неделю по 1 часу, всего в неделю 1 час.

## **Формы промежуточной аттестации** 28

1 год обучения - модуль «Юный информатик»:

1. Творческая работа по созданию графических изображений. Для выполнения творческой работы используется многоуровневое задание. Уровень исполнения выбирается обучающимися самостоятельно.

2. Творческая работа по созданию анимированной презентации и (или) текстовых документов с использованием дополнительных объектов. Для выполнения творческой работы используется многоуровневое задание. Уровень исполнения выбирается обучающимися самостоятельно.

2 год обучения – модуль «Мой друг Компьютер»:

Творческая работа по визуализации информации средствами онлайн-сервисов**.** Для выполнения творческой работы используется многоуровневое задание. Уровень исполнения выбирается обучающимися самостоятельно.

#### **Форма итоговой аттестация:**

2 год обучения – модуль «Мой друг Компьютер»:

Творческая работа в среде Scratch (Scratch-проект). Для выполнения творческой рабо- ты используется многоуровневое задание. Уровень исполнения выбирается обучающимися самостоятельно.

#### **Материально-техническое обеспечение программы.**

- 1. Компьютерный класс:
- компьютеры для обучающихся;
- компьютер для педагога;
- экран проекционный;
- проектор;
- звуковые колонки;
- доска маркерная.
- 2. Программное обеспечение:
- операционная система Windows;
- графический редактор (Paint, Gimp или др.);
- стандартные программы ОС Windows;
- офисные приложения Microsoft Office (Word, PowerPoint, Excel);
- Интернет-браузер (Google Chrome, Mozilla Firefox или др.);
- среда визуального программирования Scratch.

#### **Планируемые результаты реализации программы:** 29

#### **Первый модуль «Юный информатик».**

#### **Личностные:**

– понимание роли информационных процессов в современном мире;

– формирование навыка самостоятельной работы и работы в группе при выполнении практических и творческих работ;

– ответственное отношение к информации с учетом правовых и этических аспектов ее распространения;

– готовность к повышению своего образовательного уровня и продолжению обучения с использованием средств и методов ИКТ.

#### **Метапредметные:**

– умение осуществлять поиск и организацию хранения информации; анализ информа- ции;

– владение основами самоконтроля, самооценки, принятия решений и осуществления осознанного выбора в учебной и познавательной деятельности;

– умение выбирать форму представления информации в зависимости от стоящей задачи;

развитие навыков создания личного информационного пространства (обращение с

устройствами ИКТ; создание письменных сообщений; создание графических, текстовых,

мультимедийных объектов; коммуникация и социальное взаимодействие).

#### **Предметные:**

После изучения первого модуля программы, обучающиеся должны **знать:**

– правила техники безопасности при работе на компьютере и организации рабочего ме- ста;

- основы информационной безопасности и безопасности в сети Интернет;
- название и назначение основных и дополнительных устройств компьютера;
- назначение и виды программного обеспечения компьютера;
- понятие графического интерфейса операционной системы;
- основные операции с файлами и папками;
- назначение и виды компьютерных сетей;
- основные возможности и сервисы сети Интернет;
- назначение и основные возможности графического редактора;
- разновидности и возможности онлайн-сервисов для работы с графической информа-

цией;

- назначение и основные возможности текстового редактора, текстового процессора;
- назначение и основные возможности приложения Калькулятор;
- назначение и основные возможности презентационного процессора;
- возможности онлайн-сервисов для работы с презентациями;30
- назначение и основные возможности табличного процессора;

#### **уметь:**

– соблюдать технику безопасности;

– определять устройство компьютера;

– работать с элементами и объектами операционной системы Windows: окнами, ярлы- ками, папками, файлами;

– осуществлять поиск информации в сети Интернет;

– использовать облачные сервисы;

– регистрировать электронный ящик и использовать его для пересылки сообщений;

– создавать, редактировать графические изображения с помощью графического редак- тора;

– создавать, редактировать, форматировать текстовую информацию с помощью тексто- вого процессора;

– использовать дополнительные объекты для работы с текстовым документом в тексто- вом процессоре: списки, таблицы, рисунки, автофигуры, объекты WordArt и другие;

– создавать, редактировать, форматировать электронные таблицы, используя табличный процессор;

– применять формулы для расчетов в табличном процессоре;

- создавать, редактировать, форматировать мультимедийные презентации;
- создавать анимацию в презентационном процессоре;
- применять приложение Калькулятор для элементарных вычислений;

– использовать онлайн-сервисы сети Интернет обработки графической информации, создания анимированных изображений;

– использовать онлайн-сервисы сети Интернет для создания графических коллажей;

– использовать онлайн-сервисы сети Интернет для создания мультимедийных презентаций.

# **Второй модуль «Мой друг Компьютер».**

## **Личностные:**

 способность и готовность к принятию ценностей здорового образа жизни за счет зна- ния основных гигиенических, эргономических и технических условий безопасной эксплуа- тации средств ИКТ;

 развитие чувства личной ответственности за качество окружающей информационной среды;

 способность к избирательному отношению к получаемой информации за счет умений ее анализа и критичного оценивания;

 способность и готовность к общению и сотрудничеству со сверстниками и взрослыми в процессе образовательной, учебно-исследовательской, творческой деятельности;

#### **Метапредметные:** 31

развитие критического, системного, алгоритмического и творческого мышления;

 структурирование и визуализация информации; выбор наиболее эффективных способов решения задач в зависимости от конкретных условий;

 владение умениями самостоятельно планировать пути достижения целей; осуществ- лять контроль своей деятельности, определять способы действий в рамках предложенных условий, корректировать свои действия в соответствии с изменяющейся ситуацией; оцени- вать правильность выполнения учебной задачи;

 владение основами продуктивного взаимодействия и сотрудничества со сверстниками и взрослыми: умение правильно, четко и однозначно сформулировать мысль в понятной собеседнику форме;

 умение выступать перед аудиторией, представляя ей результаты своей работы с помощью средств ИКТ;

использование ИКТ в учебной деятельности и повседневной жизни.

#### **Предметные:**

После изучения второго модуля программы, обучающиеся должны **знать:**

- правила техники безопасности при работе на компьютере и организации рабочего ме- ста;
- основы информационной безопасности и безопасной работы в сети Интернет;
- понятие и способы визуализации информации;
- разновидности и возможности онлайн-сервисов для визуализации информации;
- понятия алгоритма, формального исполнения алгоритма;
- свойства алгоритмов;
- формы представления алгоритмов;
- понятие исполнителя, его среды обитания, системы команд исполнителя;
- базовые алгоритмические структуры: линейные разветвляющиеся, циклические;
- отдельные способы планирования деятельности;
- понятия языка и среды программирования;
- понятия команды и оператора;
- интерфейс среды Scratch;
- основные компоненты проекта Scratch: спрайты и скрипты;
- группы команд: движение, внешность, звук, перо, контроль, сенсоры, числа, перемен-

ные;

- принцип создания анимации и движения объектов в среде Scratch;
- принцип взаимодействия спрайтов через обмен сообщениями в среде Scratch;
- $-$  последовательные и параллельные потоки в программах Scratch;
- виды компьютерных игр.

#### **уметь:**

– выбирать наиболее эффективный способ визуализации информации в зависимости от конкретных условий;

– составлять алгоритмы для заданного исполнителя: линейные, разветвляющиеся, циклические;

- составлять план предстоящего проекта;
- разбивать задачу на подзадачи;
- использовать базовые алгоритмические конструкции для программировать в среде

### Scratch;

- создавать фон среды Scratch;
- создавать спрайты;
- размещать объекты на сцене, поворачивать их и масштабировать;
- создавать программы для движения спрайтов;
- создавать программы для рисования фигур;
- использовать операции сравнения данных, арифметические и логические действия над

#### данными;

- создавать программы для управления внешним видом объекта;
- использовать сообщения для создания событий;
- создавать Scratch-истории с взаимодействием нескольких исполнителей и неподвиж- ных объектов.

### **Структурное подразделение, реализующее программу.**

Центр дополнительного образования МОУ «Средняя школа №29»**.**

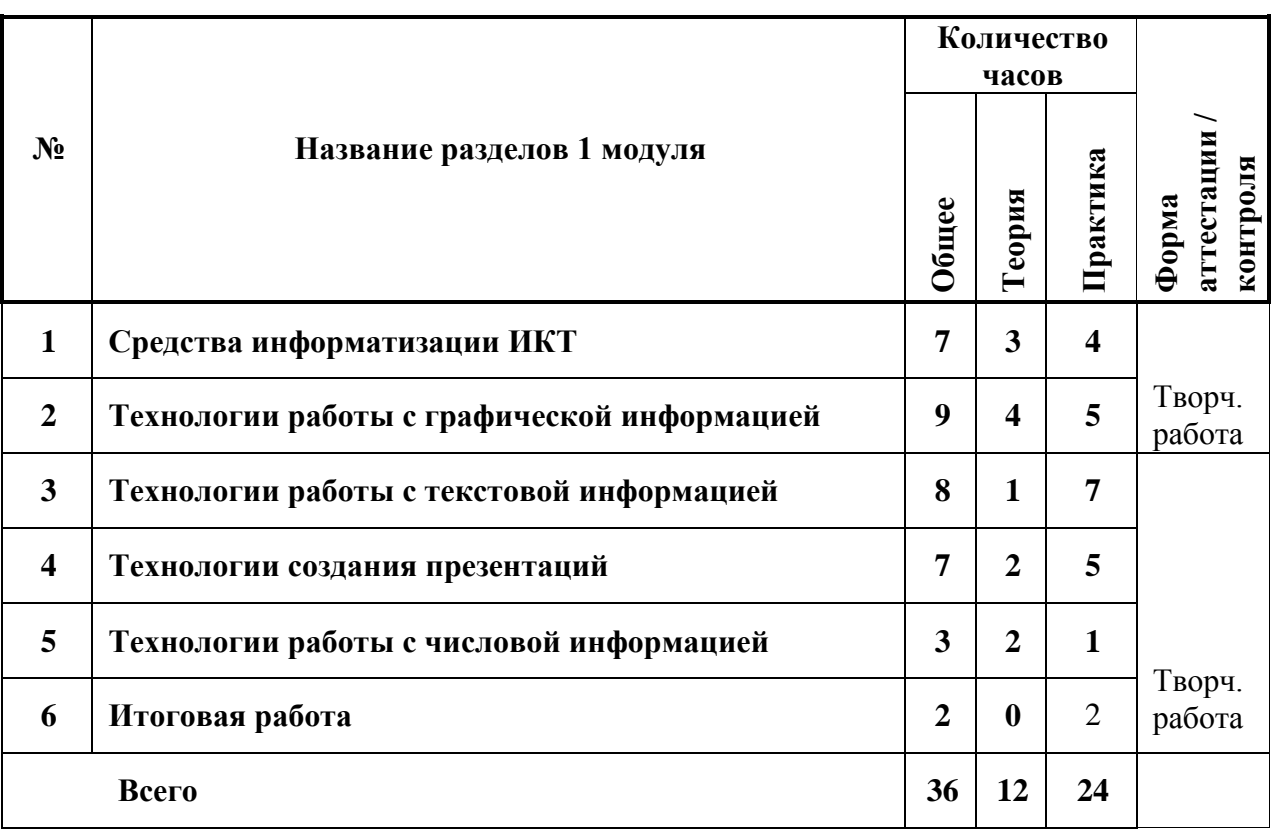

# **Первый модуль «Юный информатик»**

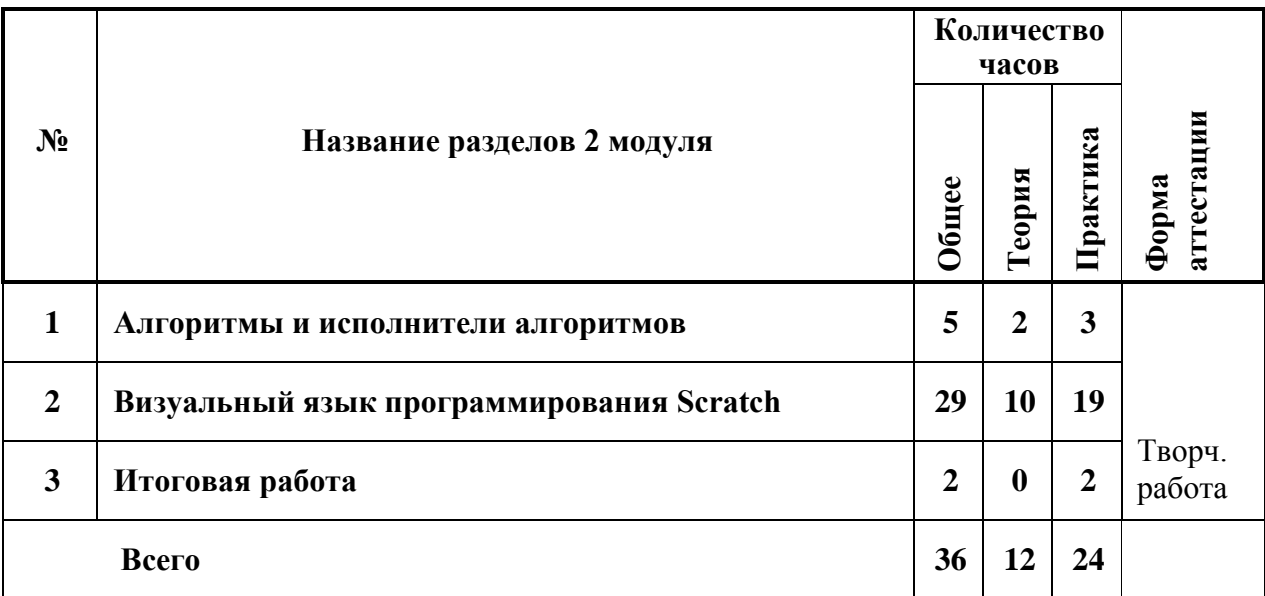

# **3. СОДЕРЖАНИЕ ОБЩЕРАЗВИВАЮЩЕЙ ПРОГРАММЫ Первый модуль «Юный информатик»**

### **1. Средства информатизации ИКТ (7 часов)**

Введение. Техники безопасности и организация рабочего места.

Введение: организационные вопросы, содержание программы. Правила поведения в образовательном учреждении. Техника безопасности в компьютерном классе, на доро- гах. Информационная безопасность современного школьника, безопасность в Интернете. Организация рабочего места.

Технические средства информатизации.

Технические средства информатизации ИКТ. Виды компьютеров. Основные и дополнительные устройства компьютера: системный блок, монитор, клавиатура, мышь, принтер, сканер, аудиоколонки и другие современные технические средства ИКТ. Память компьютера, носители информации. Определение информационной емкости носителей информации.

Программные средства информатизации. Операционные системы. Программные средства информатизации: понятие программного обеспечения, ви-

ды программного обеспечения. Операционные системы. Операционная система Windows: Рабочий стол, меню «Пуск», справочная система, окна и их виды, структура окна приложения, папки, Проводник.

Операции с файлами и папками.

Операции с файлами и папками в ОС Windows: создание, переименование, копирование, перемещение, удаление. Выделение группы файлов. Операции с группой файлов. Очистка корзины.

Компьютерные сети. Сервисы сети Интернет.

Компьютерные сети: понятие, локальные и глобальные компьютерные сети. Глобальная сеть Интернет, сервисы Интернет. Браузер. Структура окна обозревателя. Поня- тие гиперссылки, веб-страницы, веб-сайта. Способы поиска информации в Интернет и ее сохранение. Виды и использование информационно-поисковых систем. Создание и уточнение запроса.

Электронная почта.

Электронная почта: регистрация электронного почтового ящика на одном из серви- сов (Mail.ru, Rambler.ru, Yandex.ru, Google.com). Написание электронного письма и его отправка. Просмотр входящих писем. Отправка и получение писем, содержащих прикреп- ленные файлы и архивы данных. Сохранение полученной информации.

Облачное хранилище данных.

Использование облачных хранилищ данных на одном из сервисов (Mail.ru, Rambler.ru, Yandex.ru, Google.com).

### **2. Технологии работы с графической информацией (9 часов)**

Графический редактор и его возможности.

Графический редактор: понятие, возможности. Виды графики: векторная, растро- вая. Назначение основных инструментов графического редактора.

Создание и редактирование графического изображения средствами графиче- ского редактора.

Создание и редактирование рисунка средствами графического редактора; копиро- вание и перемещение фрагментов графического изображения; отражение, поворот фраг- ментов изображения. Работа со слоями. Сохранение изображения.

Онлайн-сервисы для работы с графической информацией.

Онлайн-сервисы для работы с графической информацией: виды, возможности. Знакомство с интерфейсом онлайн-сервиса для создания графического изображения, основы работы (Pixlr или др.).

Создание графического изображения средствами онлайн-сервиса.

Создание рисунков на основе использования онлайн-сервиса.

Онлайн-сервисы для создания графического коллажа.

Онлайн-сервисы для создания графических коллажей. Знакомство с интерфейсом онлайн-сервиса для создания графического коллажа, основы работы (Dumpr или др.).

Создание графического коллажа средствами онлайн-сервиса.

Создание графического коллажа на основе использования онлайн-сервиса.

Онлайн-сервисы для создания анимированного изображения.

Онлайн-сервисы для создания анимированных изображений: Знакомство с интерфейсом онлайн-сервиса для создания анимированного изображения, основы работы (Blingee или др.).

Создание анимированного изображения средствами онлайн-сервиса.

Создание анимированного изображения на основе использования онлайн-сервиса.

Творческая работа по созданию графических изображений.

Выполнение индивидуальных и групповых творческих работ по созданию графи- ческих изображений средствами графического редактора, онлайн-сервисов.

#### **3. Технологии работы с текстовой информацией (8 часов)**

Текстовый процессор и его возможности.

Текстовый процессор: понятие, возможности. Назначение основных инструментов текстового процессора.

Создание и редактирование текста средствами текстового процессора. Структурные единицы текста. Создание и редактирование текстовых документов.

Работа с фрагментами текста: копирование, перемещение, удаление. Сохранение доку- мента.

Форматирование символов, абзацев, страниц.

Форматирование текста: символов (начертание, гарнитура, размер шрифта, цвет), абзацев (границы, интервал до и после абзаца, междустрочный интервал), страниц (нумерация).

Работа со списками и таблицами.

Вставка и оформление таблиц; оформление нумерованных и маркированных списков.

Вставка и редактирование объектов.

Вставка, редактирование, копирование объектов: рисунков, автофигур, объектов

WordArt и других.

Творческая работа по созданию и оформлению текстового документа.

Выполнение индивидуальных и групповых творческих работ по созданию и оформлению текстового документа средствами текстового процессора.

### **4. Технологии создания презентаций (7 часов)**

Презентационный процессор и его возможности.

Презентационный процессор: понятие, возможности. Назначение основных инструментов презентационного процессора.

Создание и редактирование презентации средствами презентационного процессора.

Создание, редактирование, форматирование, сохранение презентации.

Вставка объектов, настройка показа презентации.

Вставка объектов: таблиц, списков, графических изображений. Настройка показа презентации.

Создание анимации с помощью презентационного процессора.

Создание анимации: понятие, тип, продолжительность, очередность, траектория, сопровождение, условие появления.

Онлайн-сервисы для создания презентации.

Онлайн-сервисы для создания презентаций: виды, возможности. Знакомство с ин-

терфейсом онлайн-сервиса для создания презентации, основы работы (Prezi или др.).

Создание презентации средствами онлайн-сервиса

Создание презентации на основе использования онлайн-сервиса.

Творческая работа по созданию презентации.

Выполнение индивидуальных и групповых творческих работ по созданию презентации средствами презентационного процессора, онлайн-сервиса.

#### **5. Технологии работы с числовой информацией (3 часа)**

Способы обработки числовой информации. Вычисления с помощью програм- мы Калькулятор.

Способы обработки числовой информации. Программа Калькулятор: возможно- сти, интерфейс, выполнение вычислений с помощью знаков арифметических операций.

Табличный процессор и его возможности.

Электронная таблиц: понятие, структура, адреса ячеек. Табличный процессор: понятие, возможности. Назначение основных инструментов табличного процессора.

Выполнение расчетов посредством табличного процессора.

Электронная таблица: способы заполнения, редактирование, форматирование. Выполнение арифметических операций в табличном процессоре: типы ячеек, правила составление формул, относительный и абсолютный адрес.

#### **5. Итоговая работа – (2 часа)**

Создание творческих работ.

Создание индивидуальных и (или) групповых творческих работ на произвольную или заданную тематику: анимированных презентаций и (или) сложных текстовых доку- ментов с использованием дополнительных объектов. Выполнение творческой работы осуществляется на основе многоуровневого задания. Уровень исполнения выбирается обучающимися самостоятельно.

Создание творческих работ.

Редактирование и форматирование творческих работ. Представление творческой работы.

#### **Второй модуль «Мой друг Компьютер» 1. Алгоритмы и исполнители алгоритмов (5 часов)**

#### Алгоритмы.

Понятие команды, алгоритма. Свойства алгоритмов. Формальное исполнение алгоритмов. Формы представления алгоритмов: вербальный, графический, алгоритмический язык.

Исполнители алгоритмов.

Исполнители алгоритмов. Виды, примеры исполнителей. Система команд испол- нителя. Линейные алгоритмы.

Линейные алгоритмы: понятие, представление, примеры. Решение задач с исполь- зованием

Разветвляющиеся алгоритмы.

Разветвляющиеся алгоритмы: понятие, представление, примеры. Виды разветвляющихся алгоритмов: полная форма, сокращенная формы. Решение задач с использовани- ем разветвляющихся алгоритмов.

Циклические алгоритмы.

Циклические алгоритмы: понятие, представление, примеры. Виды циклических алгоритмов: цикл «До», цикл «Пока», цикл-счетчик. Решение задач с циклическими алгоритмами.

#### **2. Визуальный язык программирования Scratch (29 часов)**

Введение. Знакомство с интерфейсом программы Scratch.

Понятие программы и языка программирования. Виды языков программирования. Этапы создания программ. Понятие оператора.

Среда программирования Scratch. Интерфейс среды Scratch. Понятие проект, его структура и реализация в среде Scratch. Основные компоненты проекта Scratch: спрайты и скрипты. Хранилище спрайтов. Структура и составляющие скриптов - программ, записан- ных языком Scratch.

Сцена. Редактирование фона. Импорт фона из файла, Интернета.

Сцена. Широта и высота сцены. Редактирование текущего фона. Вставка стандарт- ного фона из библиотечного модуля среды. Вставка нового фона из файла, Интернета. Те- кущие координаты объекта. Создание фона в графическом редакторе. Создание несколь- ких фонов в одной сцене.

Понятие спрайта. Добавление новых спрайтов.

Стандартный объект. Спрайт. Список спрайтов. Добавление новых спрайтов. Ре- дактор рисования для создания новых спрайтов. Центрирование костюма. Масштабирова- ние спрайта. Загрузка на сцену спрайтов из стандартной коллекции среды Scratch. Вставка спрайтов из файлов форматов JPG, BMP, PNG, GIF. Удаление спрайтов.

Синий ящик – команды движения. Темно-зеленый ящик - команды рисования. Синий ящик – команды движения. Команды – *идти; повернуться направо (налево);*

*повернуть в направлении; повернуться к; изменить х (у) на; установить х (у) в; если край, оттолкнуться*. Принципиальное различие действия команд *идти в и плыть в*. Назначение сенсоров *положение х, положение у* и *направлении*.

Темно-зеленый ящик – команды рисования. Команды – *очистить, опустить перо, поднять перо, установить цвет пера, изменить цвет пера на, установить цвет пера, изменить тень пера, установить тень пера, изменить размер пера на, установить размер пера, печать*.

Синий ящик – команды движения. Темно-зеленый ящик - команды рисования.

Создание программы для передвижения спрайтов по сцене. Создание программы для рисования различных фигур.

Фиолетовый ящик – внешний вид объекта. Оживление объекта с помощью добавления костюмов.

Фиолетовый ящик – внешний вид объекта. Оживление объекта с помощью добав- ления костюмов. Костюмы спрайта. Копирование и редактирование костюма спрайта с помощью редактора рисования. Команды – *перейти к костюму, следующий костюм, го- ворить…в течении…секунд, сказать, думать, думать…секунд, изменить ….эффект на, установить эффект…в значение, убрать графические эффекты, изменить размер на, установить размер,*  показаться, спрятаться, перейти в верхний слой, перейти назад на...1 слоев. Назначение сенсоров *костюм* и *размер.* Изменение костюма спрайта для имитации движения.

Фиолетовый ящик – внешний вид объекта. Оживление объекта с помощью добавления костюмов.

Создание программы для управления внешним видом объекта.

Желтый ящик – контроль. Лиловый ящик – добавление звуков.

Желтый ящик – контроль. Кнопка с зеленым флажком и ее назначение. Управление последовательностью выполнения скриптов. Понятие управляющих сообщений. Команды – *передать, передать и ждать, когда я получу.* Скрипты для создания условных конструкций программы – *если, если…или*. Скрипты для управления циклами – *всегда, повторить, всегда, если, повторять до.*. Команды – *когда клавиша…нажата, когда щелк- нут по, ждать…секунд, ждать до, остановить скрипт, остановить все.*

Загрузка звуков из стандартной коллекции и из файлов жесткого диска. Принципиальная разница работы команд *играть звук* и *играть звук до завершения*. Команды – *остановить все звуки, барабану играть…тактов, оставшиеся…тактов, ноту…играть…тактов, выбрать инструмент, изменить громкость, установить гром- кость, изменить темп на, установить темп*. Назначение сенсоров громкость и темп.

Желтый ящик – контроль. Лиловый ящик – добавление звуков.

Создание программы с элементами управления объектом. Озвучивание Scratchисторий.

Использование в программах условных операторов.

Использование в программах условных операторов. Понятие условия. Изменение порядка выполнения скриптов в зависимости от условия. Разветвление листинга програм- мы. Скрипты условных операторов. Использование неполной формы ветвления в системе Scratch.

Использование в программах условных операторов.

Создание программы с изменением последовательного выполнения скриптов при

Использование в программах циклических операторов.

Использование в программах циклов. Цикличность выполнения действий в зависимости от поставленных условий. Циклы с фиксированным числом повторений. Заголовок цикла. Тело цикла. Циклы с условным оператором. Заголовок цикла. Тело цикла. Предусловие и постусловие. Зацикливание.

Использование в программах циклических операторов.

Создание программы с использованием циклов.

Зеленый ящик – операторы. Использование логических и арифметических блоков вместе с блоками управления.

Зеленый ящик – операторы. Использование арифметических и логических блоков вместе с блоками управления. Числа. Стринги. Логические величины. Логические выражения. Арифметические операции. Логические операции. Операции сравнения. Команды для работы со стрингами – *слить, буква…в, длинна строки.* Команда *выдать случайное от…до.*  Использование арифметических и логических блоков в листинге программы.

Зеленый ящик – операторы. Использование логических и арифметических блоков вместе с блоками управления.

Создание программы с использованием операций сравнения данных, арифметиче- ских данных и логических операций.

События. Оранжевый ящик – переменные.

События. Оранжевый ящик – переменные. События в проектах Scratch. Понятие переменных и необходимость их использования в листинге программы. Глобальные и локальные переменные. Имя переменной и правила его формирования. Команды для переменных - *поставить…в, изменить…на, показать переменную, спрятать переменную.*  Удаление переменных. Создание счетчиков с помощью переменных.

События. Оранжевый ящик – переменные.

Разработка сценария Scratch-историй с несколькими событиями.

Списки.

Списки. Создание списков и необходимость их использования в проектах Scratch. Команды работы со списками – *добавить…к*, *удалить…из, поставить…в…из, заменить элемент…в…на, элемент…из, длина списка*.

Списки.

Создание программы-тесты по принципу сравнения данных из нескольких списков.

Голубой ящик – сенсоры. Ввод-вывод данных.

Голубой ящик – сенсоры. Ввод-вывод данных. Понятие сенсора. Правила примене- ния и область действия команд *касается, касается цвета* и *цвет.касается.* Функционал команды *спросить…и ждать.* Сенсоры *мышка по х, мышка по у, мышка нажата?, кла-*

виша…нажата?, расстояние до, перезапустить таймер. Сенсор<del>ы</del>, значение которых можно выводить на экран – *ответ, таймер, громкость, громко?, …значение сенсора* и *сенсор….*  Необходимость ввода данных для их обработки в программе. Ввод данных с по- мощью команды *спросить.* Вывод конечного результата обработки с помощью команд *говорить* и *сказать*.

Голубой ящик – сенсоры. Ввод-вывод данных.

Создание программы для обработки данных пользователя с выводом на экран конечного результата.

Последовательность и параллельность выполнения скриптов.

Последовательность и параллельность выполнения скриптов. Последовательные и параллельные потоки в программах Scratch. Одновременная и попеременная работа нескольких исполнителей.

Последовательность и параллельность выполнения скриптов.

Создание Scratch-историй с одновременной и попеременной работой нескольких исполнителей.

Взаимодействие между спрайтами. Управление через обмен сообщениями. Взаимодействие между спрайтами. Управление через обмен сообщениями. Взаи-

модействие спрайтов с неподвижными объектами с помощью команд *касается* и *касает- ся цвета.* Взаимодействие спрайтов с помощью команд *передать* и *когда я получу.* Использование сообщений для создания событий.

Взаимодействие между спрайтами. Управление через обмен сообщениями.

Создание Scratch-историй с взаимодействием нескольких исполнителей и непо-

движных объектов.

Виды компьютерных игр. Использование программы Scratch для создания миниигр.

Компьютерные игры – вред или польза. Виды компьютерных игр. Этапы разработ- ки игр программистами.

Алгоритмическая разработка листинга программы для создания игры.

Алгоритмическая разработка проекта, запись на естественном языке событий и то-

чек взаимодействия героев будущей игры. Логика создания персонажей для игры.

Разработка базовых спрайтов для игры. Формирование базовых скриптов

Перевод алгоритма, написанного на естественном языке, в коды Scratch. Разработка и создание основных спрайтов и их костюмов для будущей игры.

Разработка базовых спрайтов для игры. Формирование базовых скриптов Разработка скриптов для спрайтов и объектов.

Синхронизация работы скриптов для разных спрайтов.

Синхронизация работы скриптов для разных спрайтов. Установка связей между спрайтами.

Переход из одной сцены в другую.

Переход из одной сцены в другую. Односторонний (без возможности вернуться назад) переход из одного пространства в другое.

Создание интерфейса игры.

Интерфейс, Элементы интерфейса. Основные принципы дизайна интерфейса. Об- ратная связь. Необходимые элементы меню.

## **3. Итоговая работа (2 часа)**

Выполнение творческой работы в среде Scratch (разработка Scratch-проекта).

Выполнение индивидуальной и (или) групповой творческий работы (разработка Scratch-проекта) на произвольную или заданную тематику. Выполнение творческой рабо- ты осуществляется на основе многоуровневого задания. Уровень исполнения выбирается

обучающимися самостоятельно.

Тестирование и отладка творческой работы (Scratch-проекта) в среде Scratch.

Тестирование и отладка индивидуальных и (или) групповых творческих проектов в среде Scratch.

Защита творческой работы (Scratch-проекта).

Представление индивидуальных и (или) групповых творческих работ (Scratch- проектов).

# <sup>28</sup> **4. МЕТОДИЧЕСКОЕ ОБЕСПЕЧЕНИЕ ДОПОЛНИТЕЛЬНОЙ ОБЩЕРАЗВИВАЮЩЕЙ ПРОГРАММЫ**

# **Первый модуль «Юный информатик»**

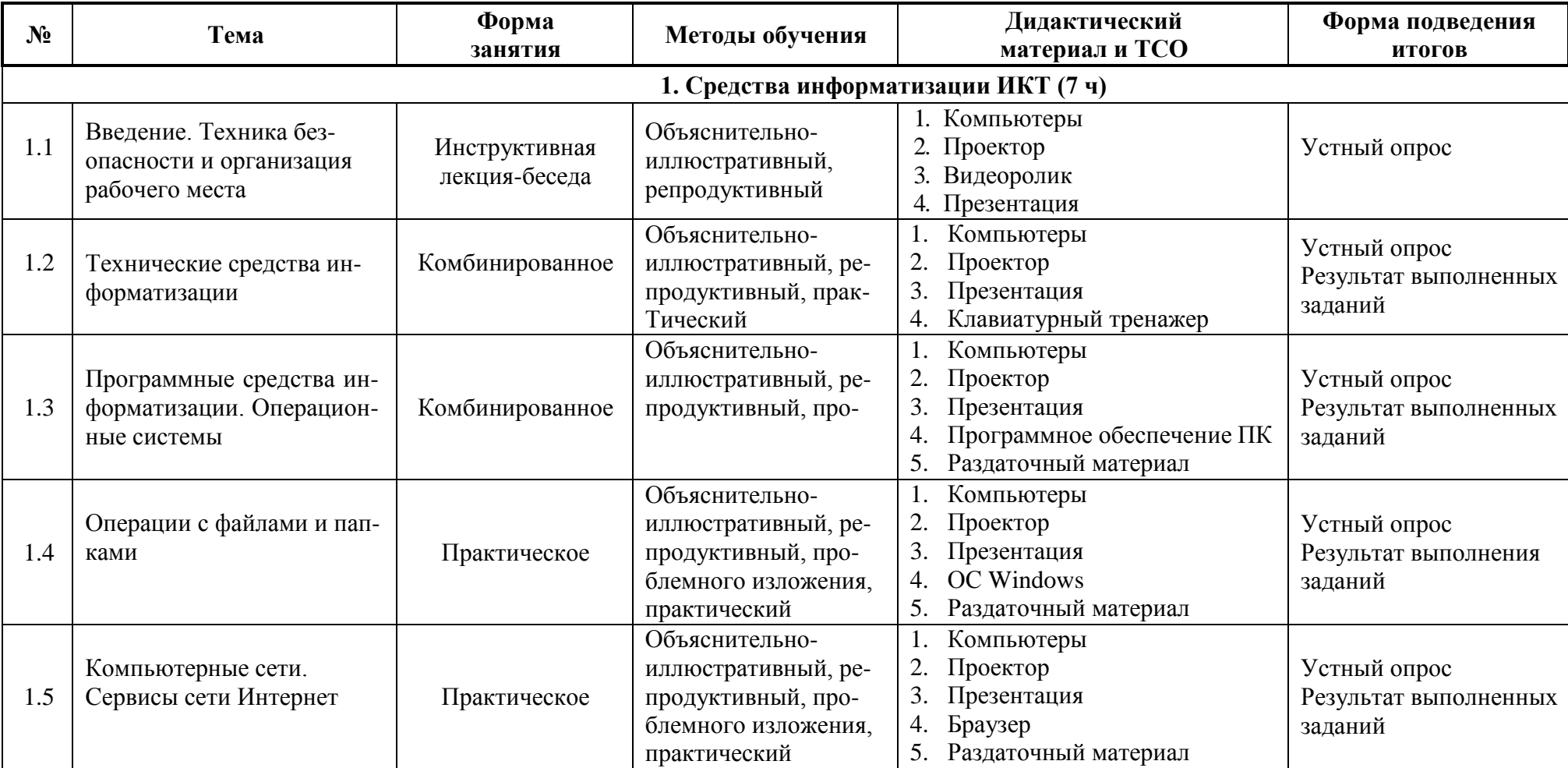

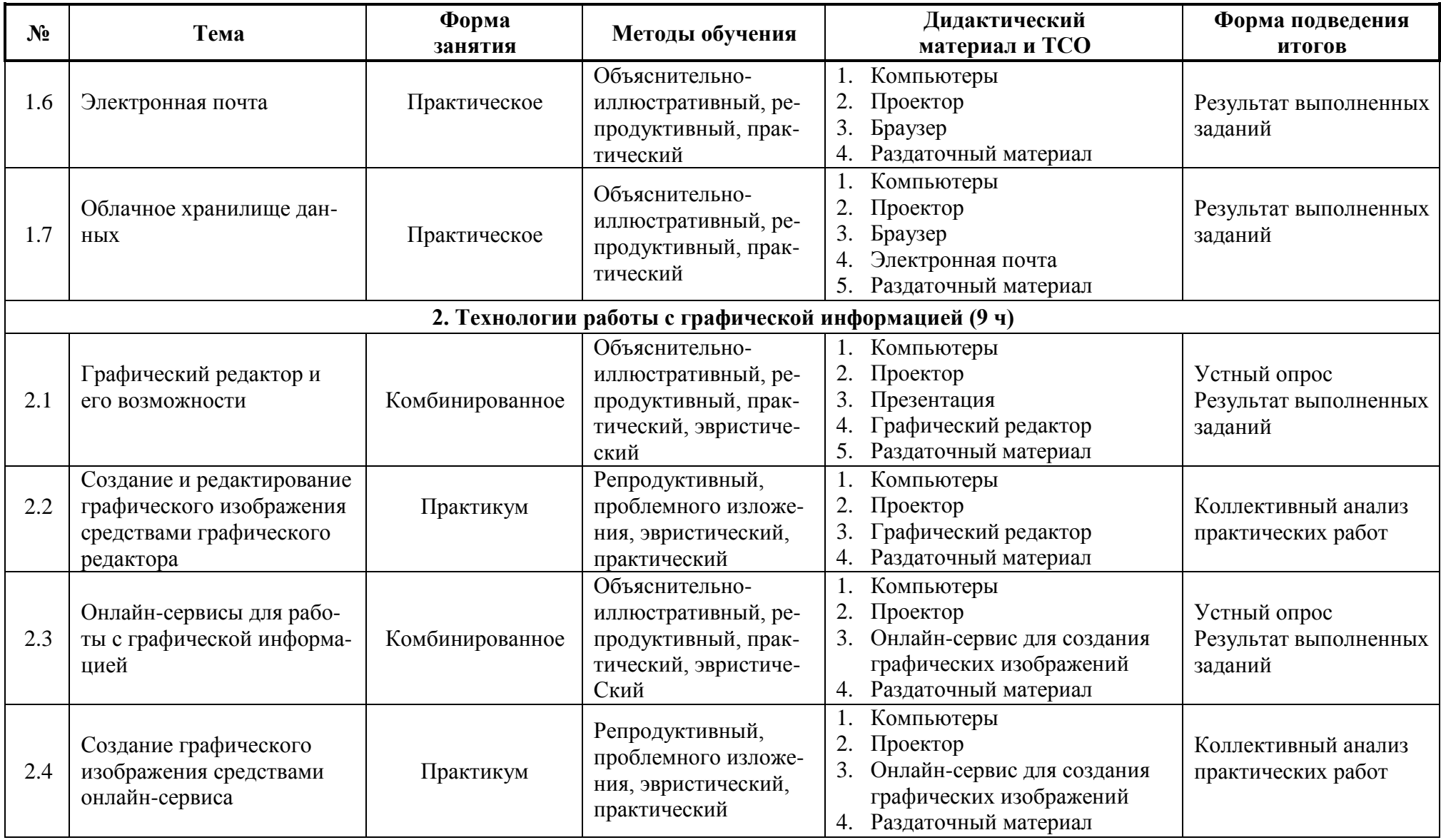

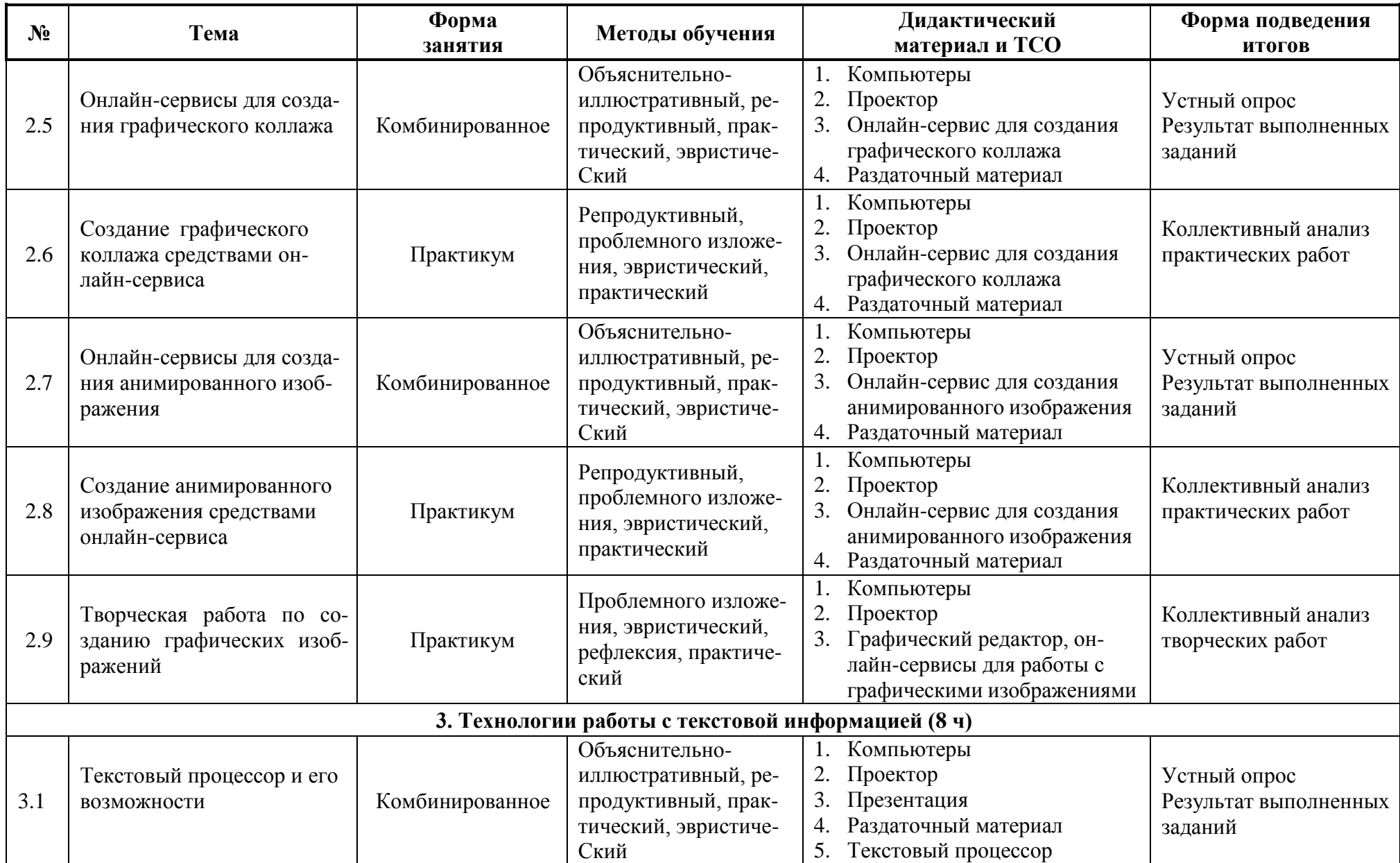

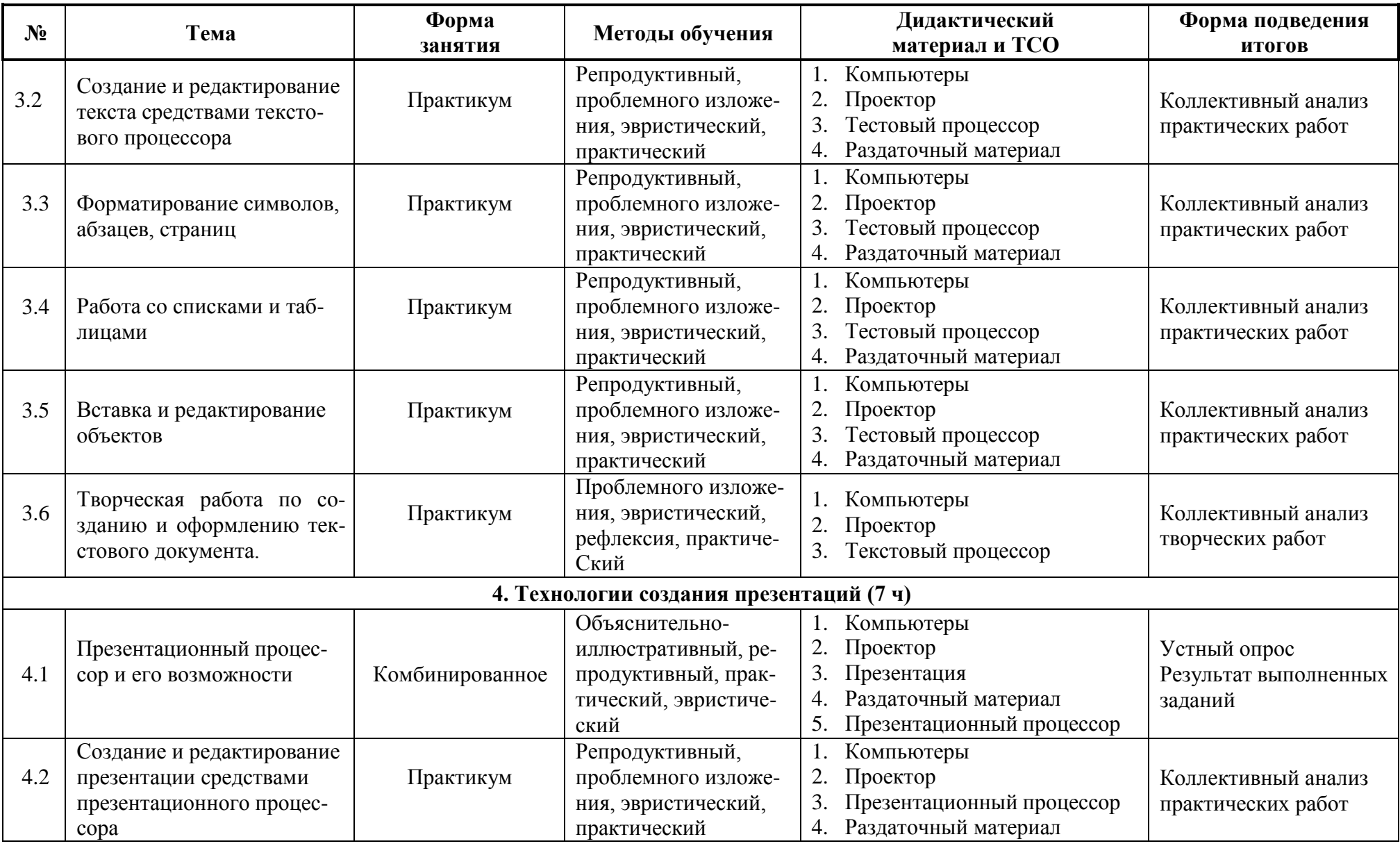

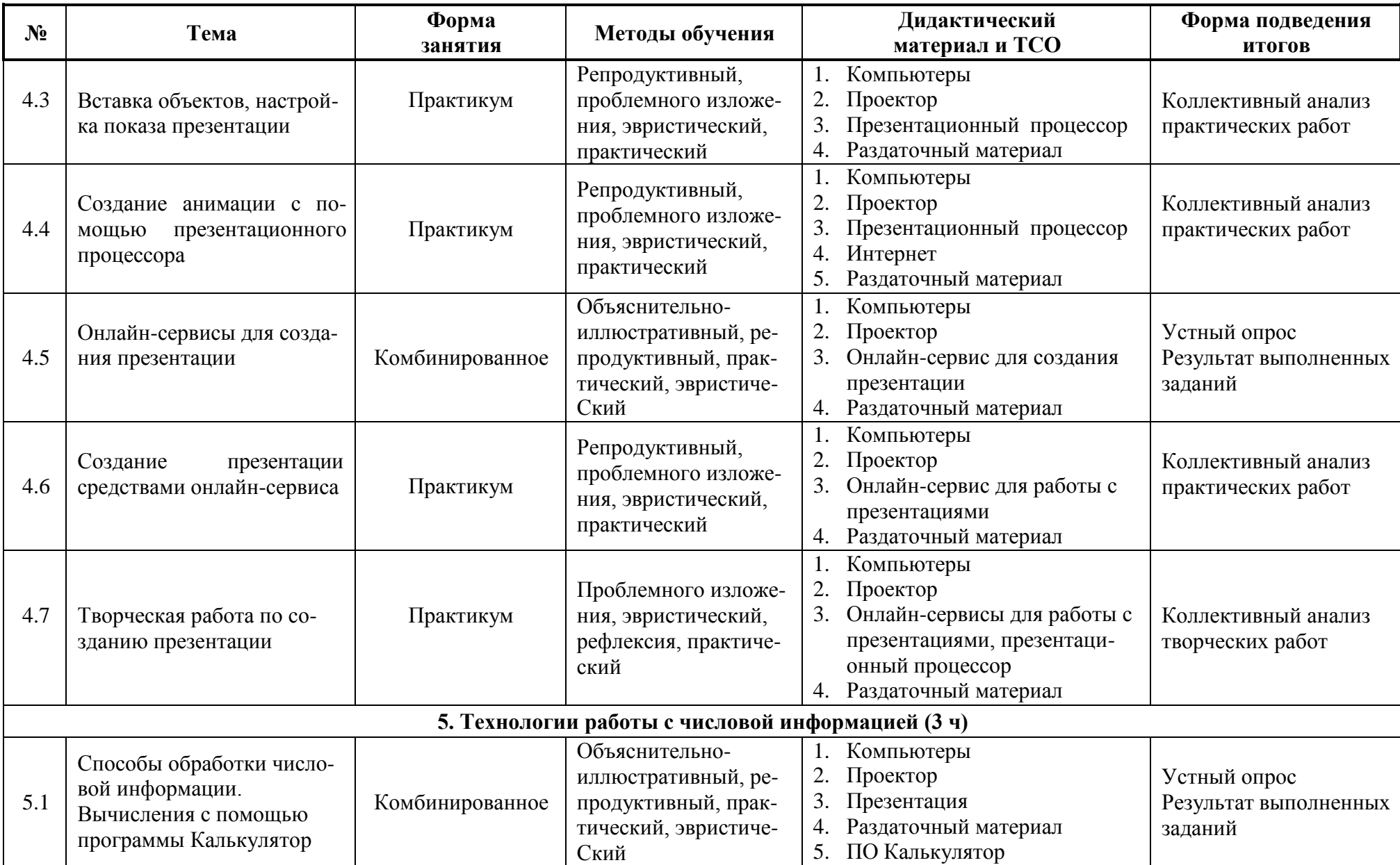

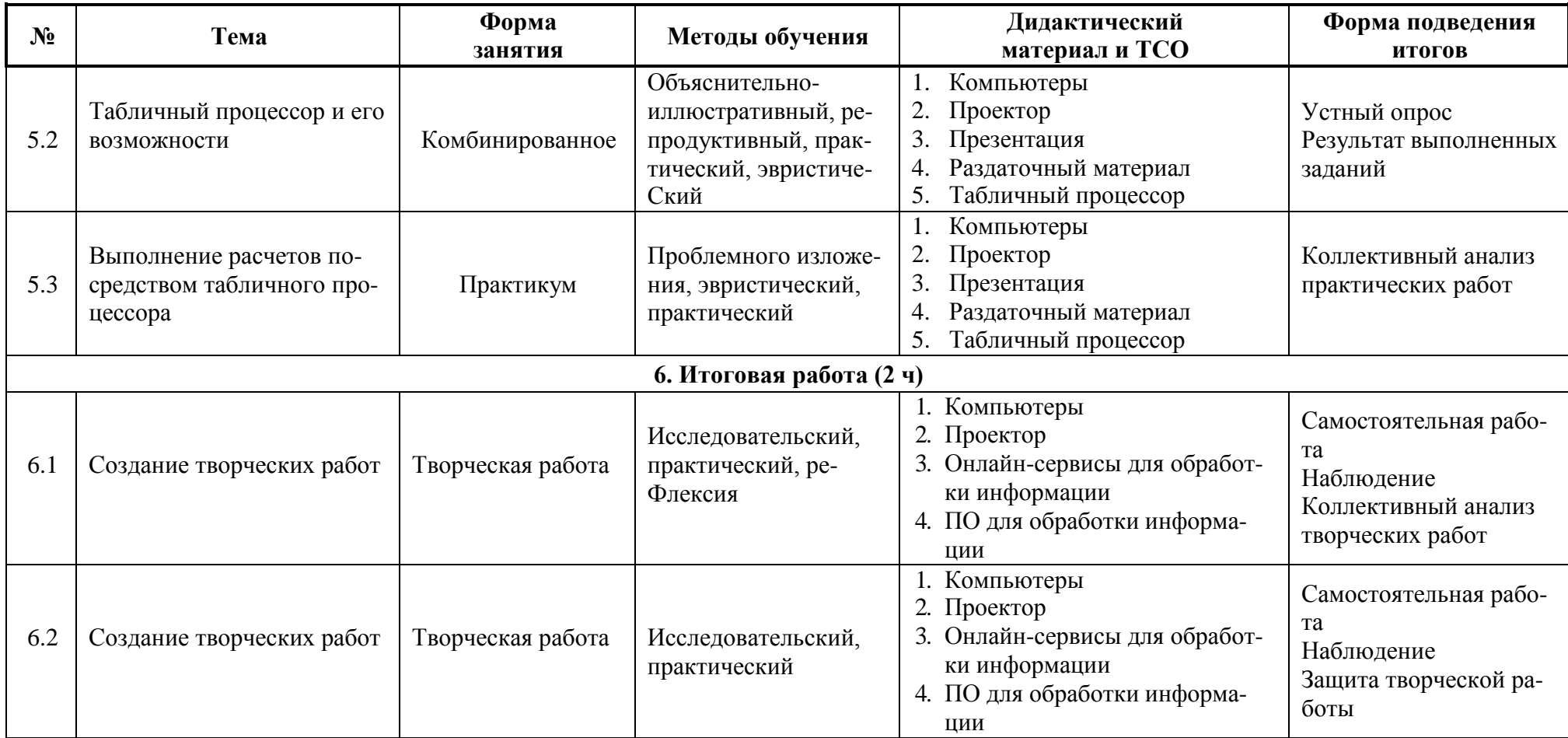

# **Второй модуль «Мой друг Компьютер»**

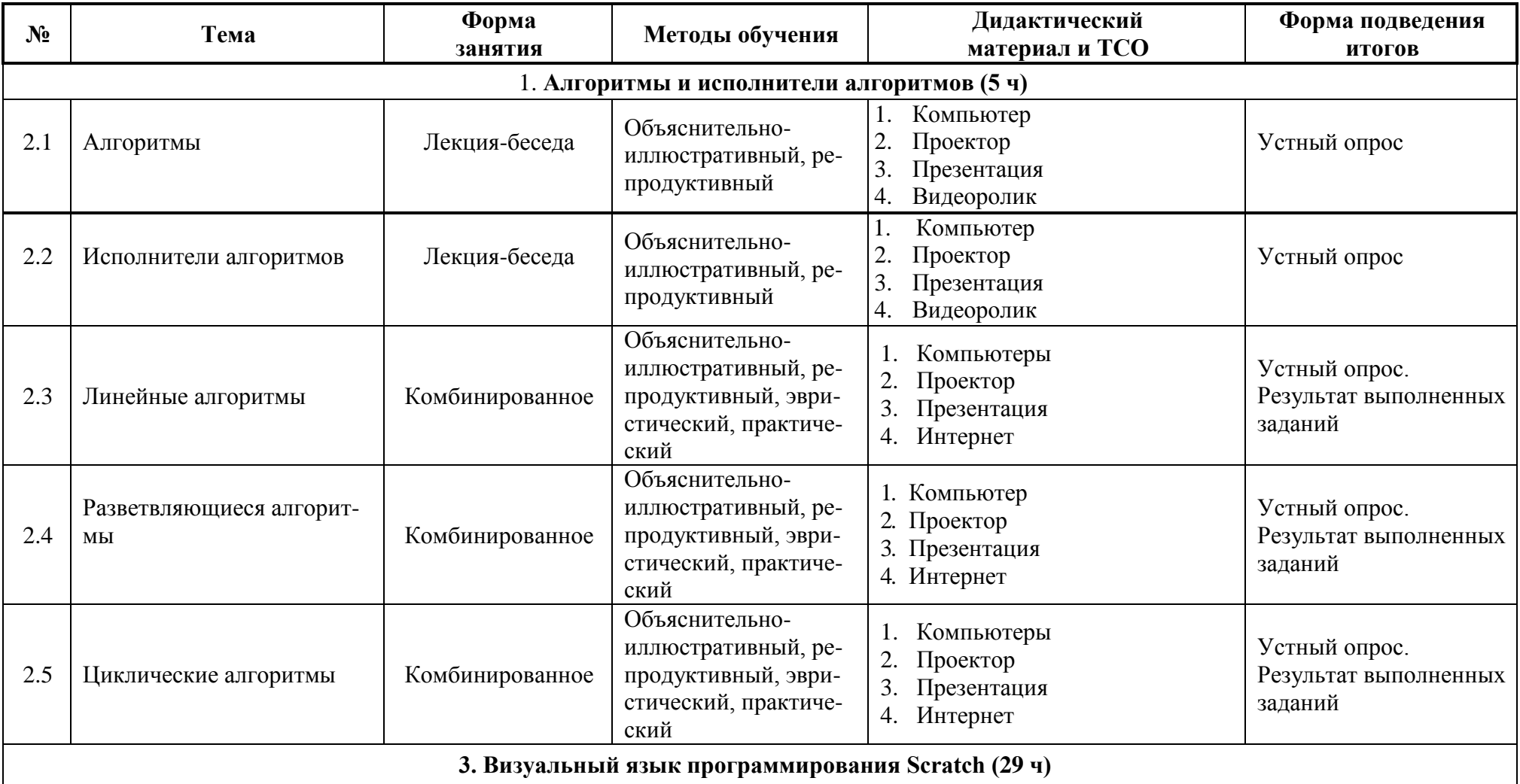

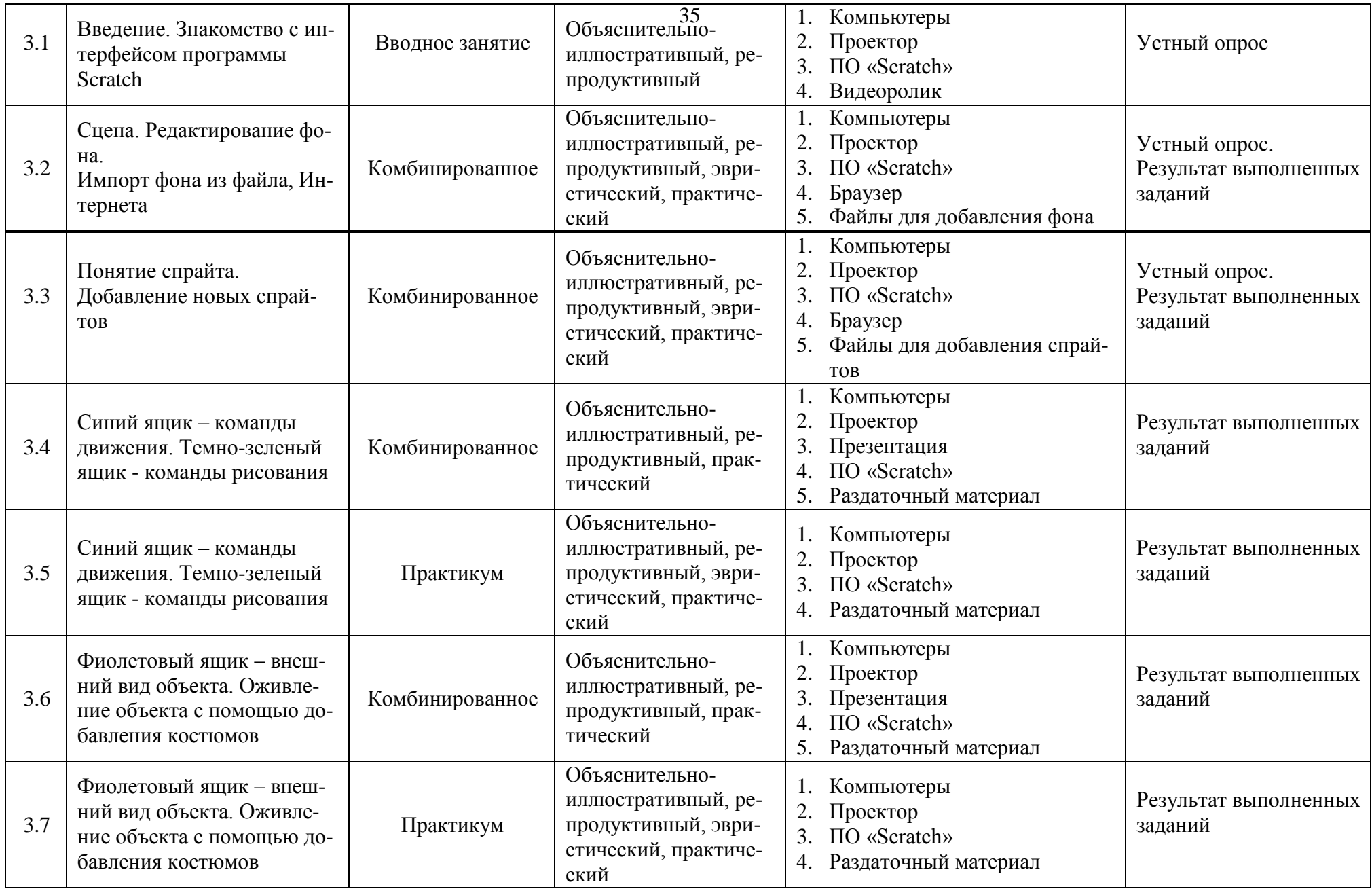

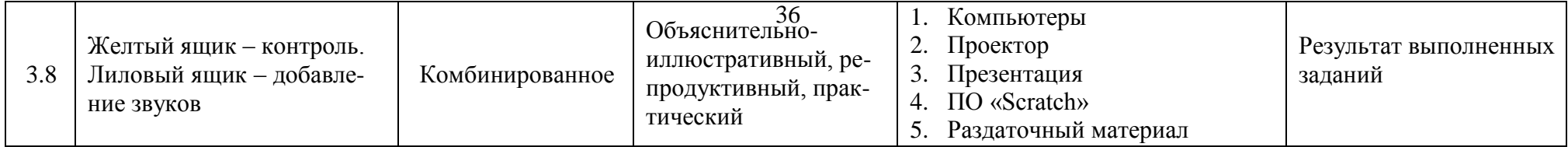

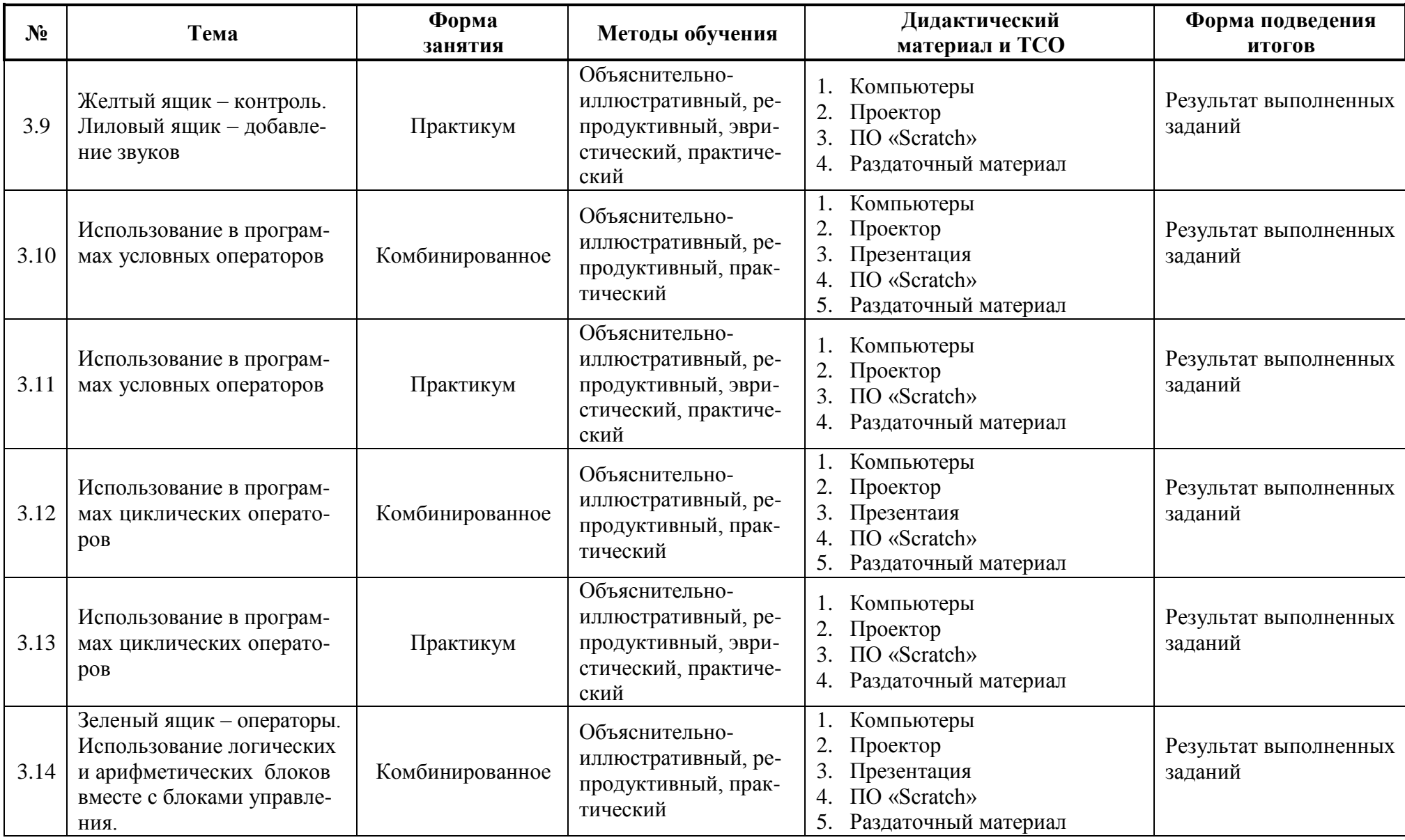

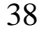

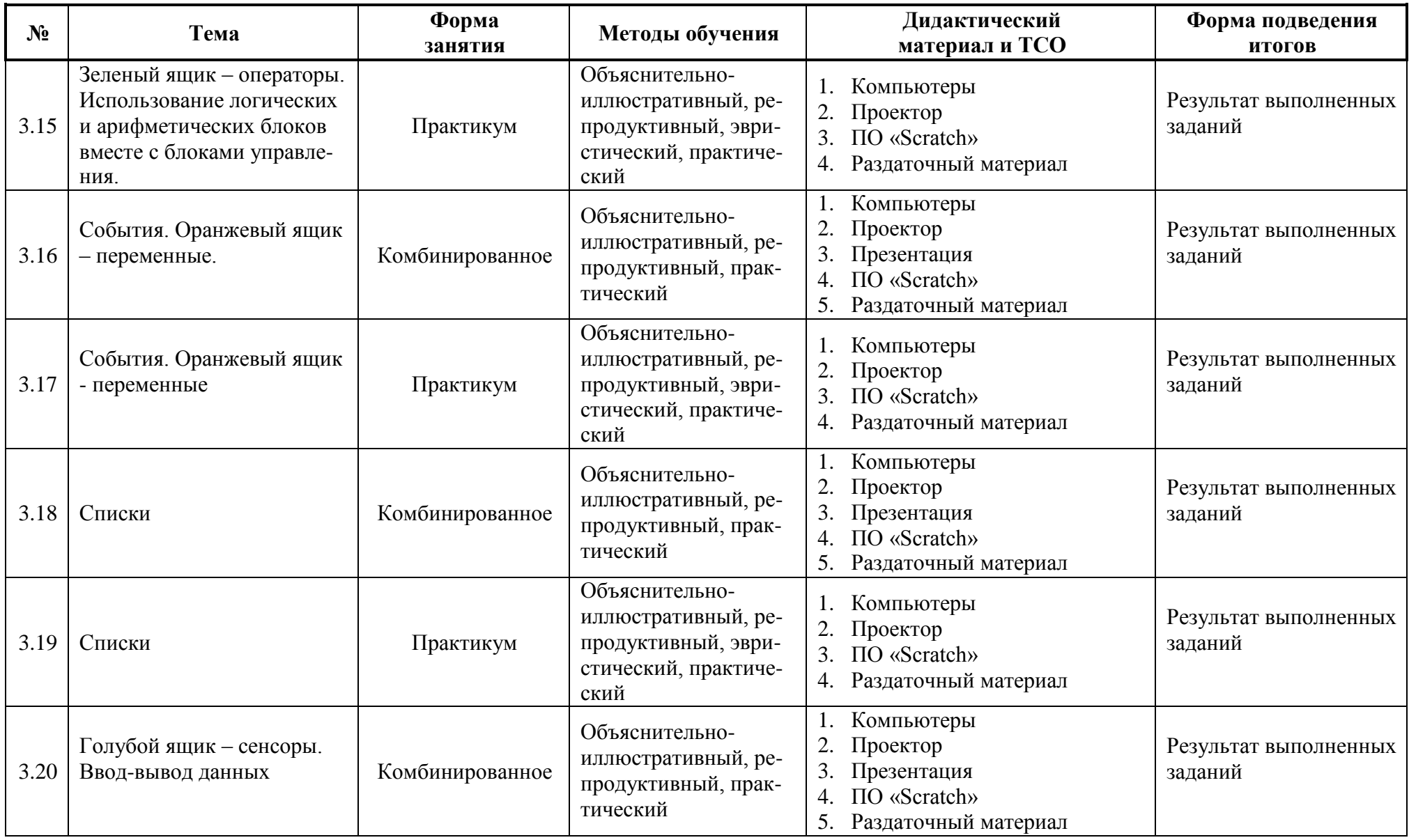

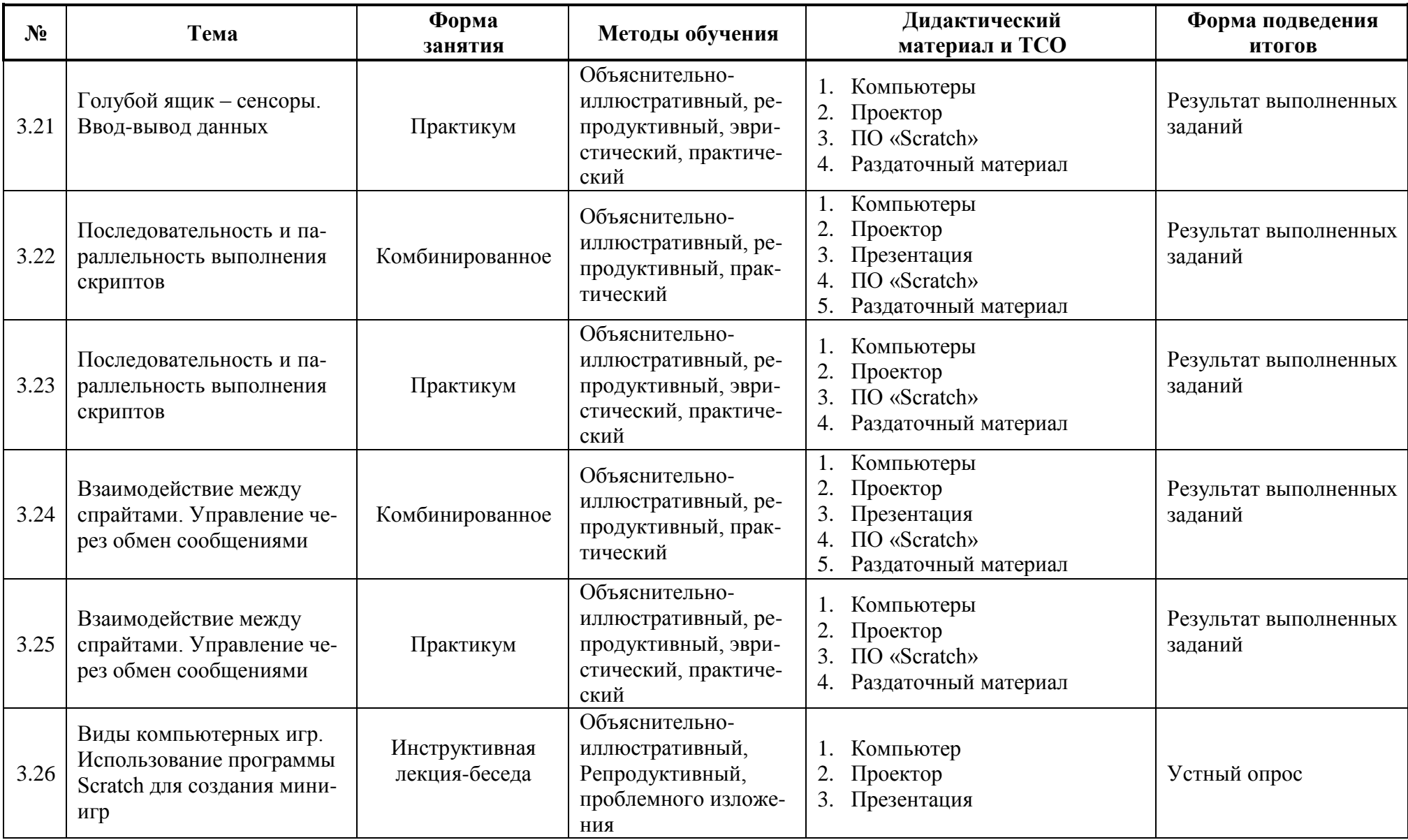

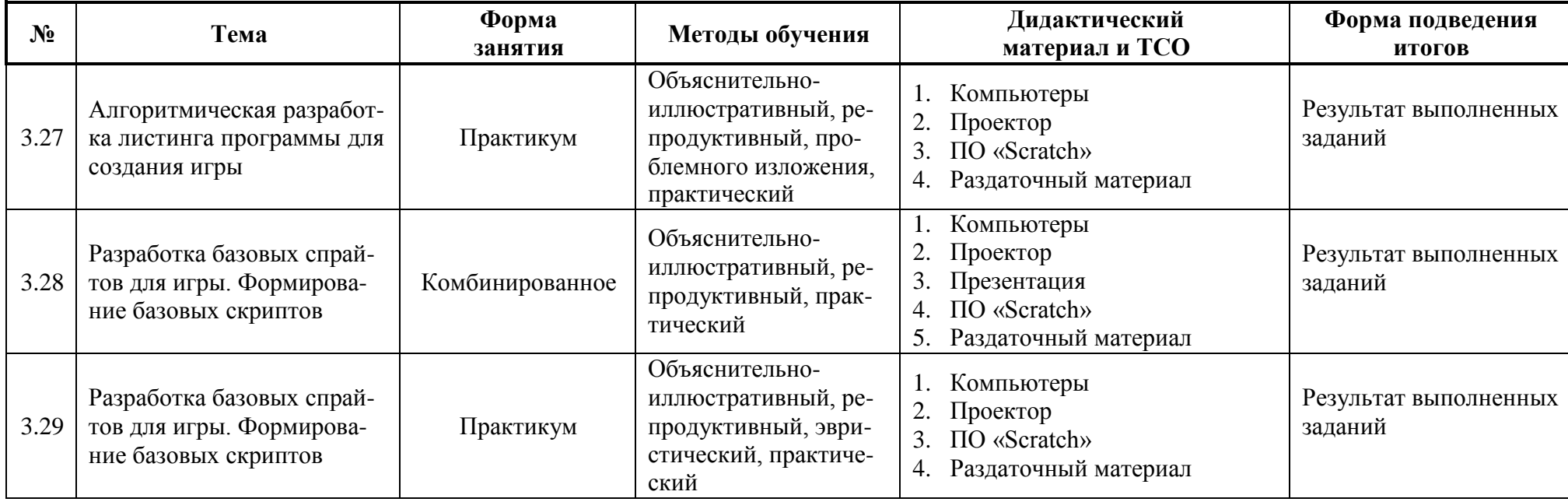

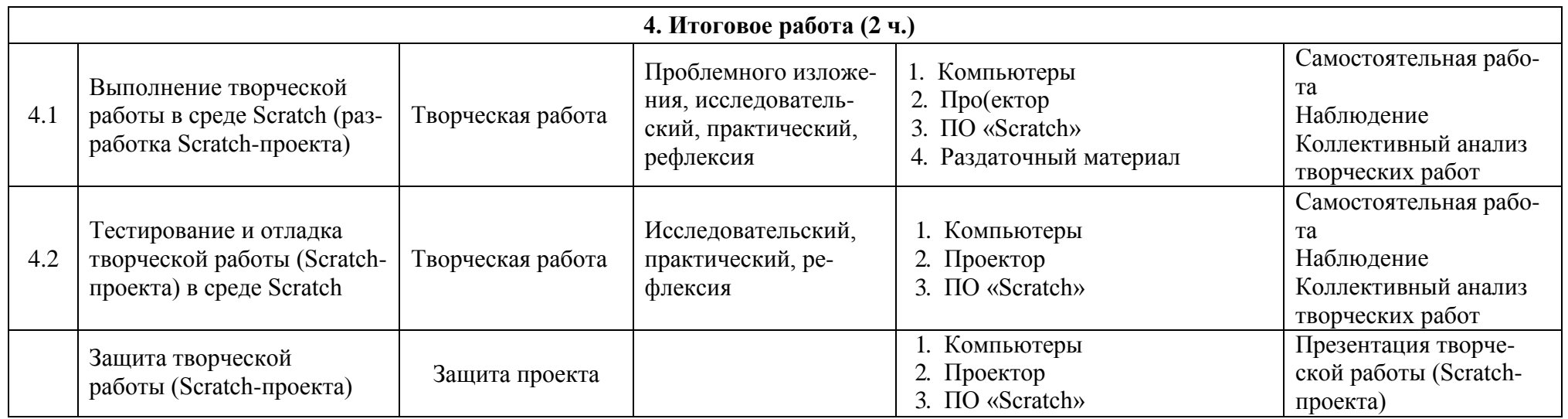

#### **6. СПИСОК ЛИТЕРАТУРЫ И ЭЛЕКТРОННЫХ ИСТОЧНИКОВ**

## **Для педагога:**

- 1. Борович П.С., Бутко Е.Ю., Среда программирования Scratch. Учебное пособие, 2011.
- 2. Босова Л.Л. Набор цифровых образовательных ресурсов «Информатика 5-7». М.: БИНОМ. Лаборатория знаний, 2013.
- 3. Ефимова О., Моисеева М., Шафрин Ю. Практикум по компьютерной технологии. Упражнения, примеры и задачи. Методическое пособие к книге Ю.Шафрина «Основы компьютерной технологии». М.:1998, 560 с.
	- 4. Залогова Л., Плаксин М., Русаков С. и др. Информатика. Задачник практикум в 2 томах под редакцией И.Г.Семакина, Е.К.Хеннера: Том 2.
- М.: Лаборатория Базовых Зна- ний, 2006. 280 с.
	- 5. Залогова Л., Плаксин М., РусаковС. и др. Информатика. Задачник практикум в 2 томах под редакцией Семакина И.Г., Хеннера Е.К.: Том 1.
- М.: Лаборатория Базовых Знаний, 2006. 304 с.
	- 6. Методические материалы, тренажеры для изучения алгоритмизации

# [http://часкода.рф](http://�������.��/)

- 7. Онлайн-сервис для редактирования графических изображений <https://pixlr.com/>
- 8. Онлайн-сервис для создания анимированного изображения <http://blingee.com/>
- 9. Онлайн-сервис для создания презентации<http://prezi.com/>
- 10. Пашковская Ю.В. Творческие задания в среде Scratch: рабочая тетрадь 5-6 кл. М.: БИНОМ. Лаборатория знаний, 2014.
- 11. Практикум Скретч <http://scratch.uvk6.info/>
- 12. Проектная деятельность школьника в среде программирования Scratch: учебно- ме- тодическое пособие / В. Г. Рындак, В. О. Дженжер, Л.
- В. Денисова. Оренбург: Оренб. гос. ин-т. менеджмента, 2009.
	- 13. Сайт сообщества Scratch <http://scratch.mit.edu/>
	- 14. Творческая мастерская Скретч <http://www.nachalka.com/scratch/>
	- 15. Тренажер «Составитель алгоритмов» <http://sgt-portal.ks.ua/ru/en/informatika-6class/546-5-1-algoritmy>

## **Для обучающихся:**

- 1. Босова Л.Л. Набор цифровых образовательных ресурсов «Информатика 5-7». М.: БИНОМ. Лаборатория знаний, 2013.
- 2. Онлайн-сервис для редактирования графических изображений <https://pixlr.com/>
- 3. Онлайн-сервис для создания анимированного изображения <http://blingee.com/>
- 4. Онлайн-сервис для создания презентации<http://prezi.com/>
- 5. Практикум Скретч <http://scratch.uvk6.info/>
- 6. Сайт сообщества Scratch <http://scratch.mit.edu/>
- 7. Творческая мастерская Скретч <http://www.nachalka.com/scratch/>
- 8. Тренажеры для изучения алгоритмизации [http://часкода.рф](http://�������.��/)

# **КАЛЕНДАРНЫЙ УЧЕБНЫЙ ГРАФИК НА 2019-2020 УЧЕБНЫЙ ГОД**

# **Модуль 1 «Юный информатик» (1-й год обучения)**

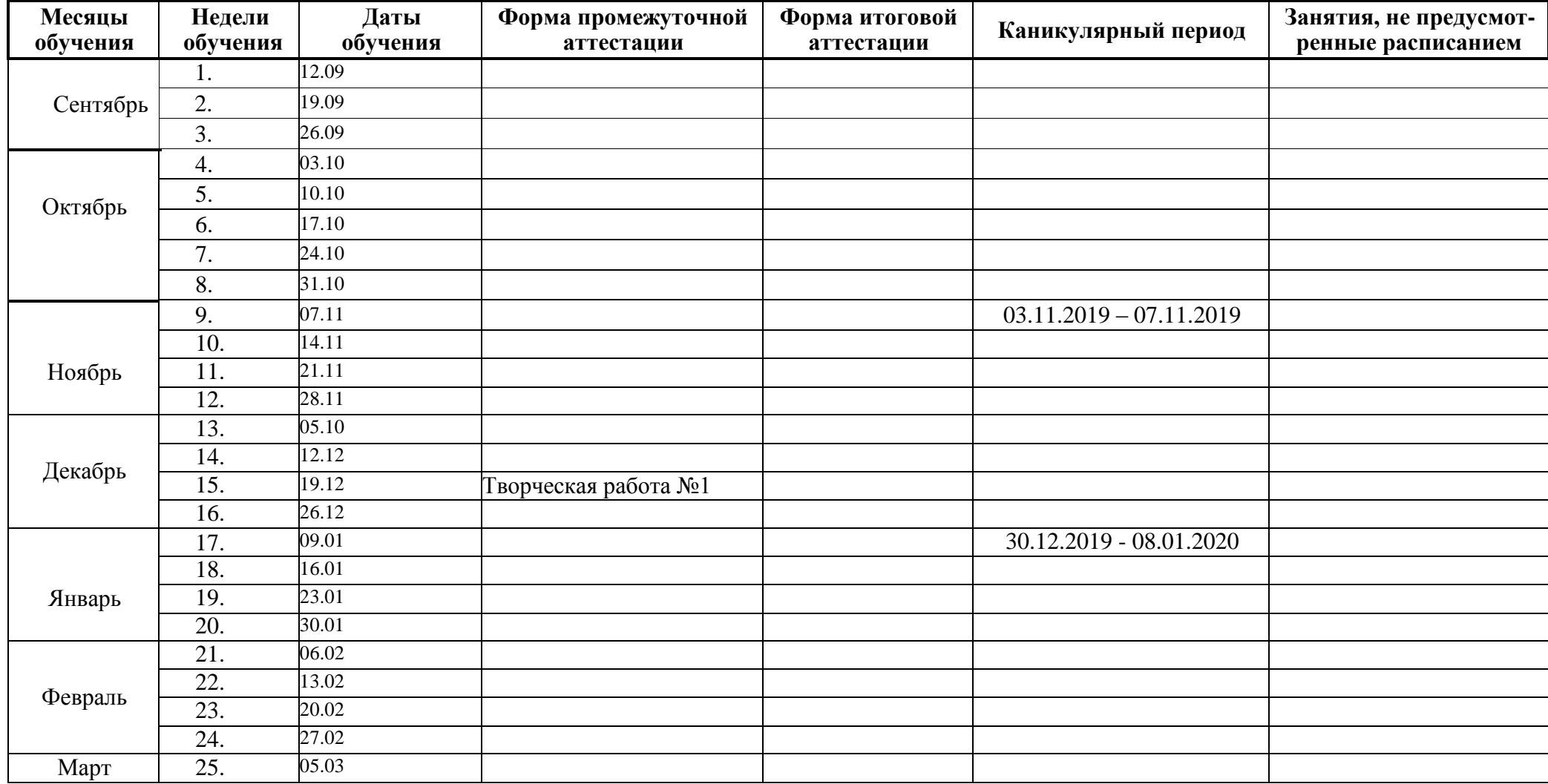

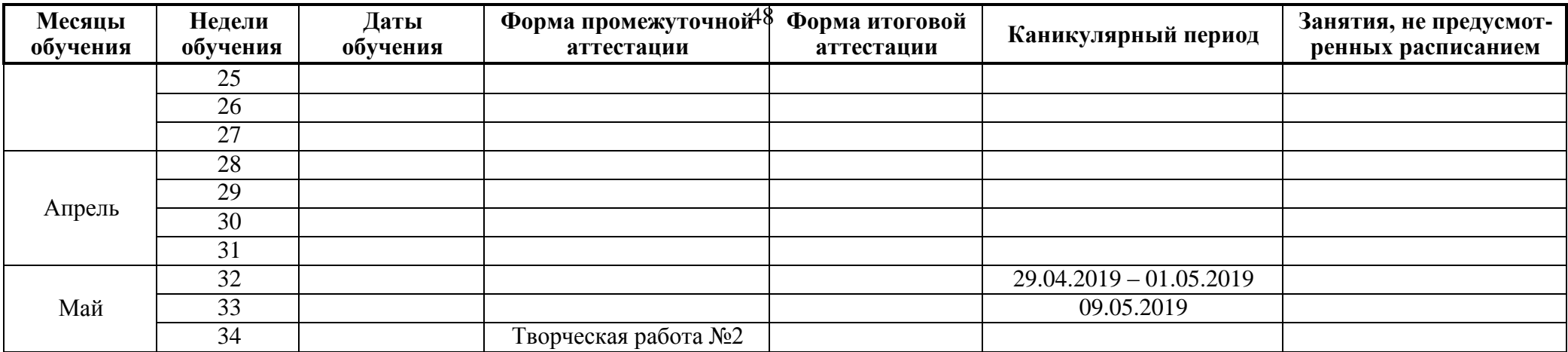

Количество учебных недель: 36 недель.

Каникулы 20 календарных дней, из них осенние - 4 календарных дня, зимние - 10 календарных дней, весенние - 6 календарных дней.

# **ЛИСТ КОНТРОЛЯ ОБУЧАЮЩЕГОСЯ при переходе на второй модуль «Мой друг Компьютер»**

ФИО обучающегося

 $\overline{\phantom{a}}$ 

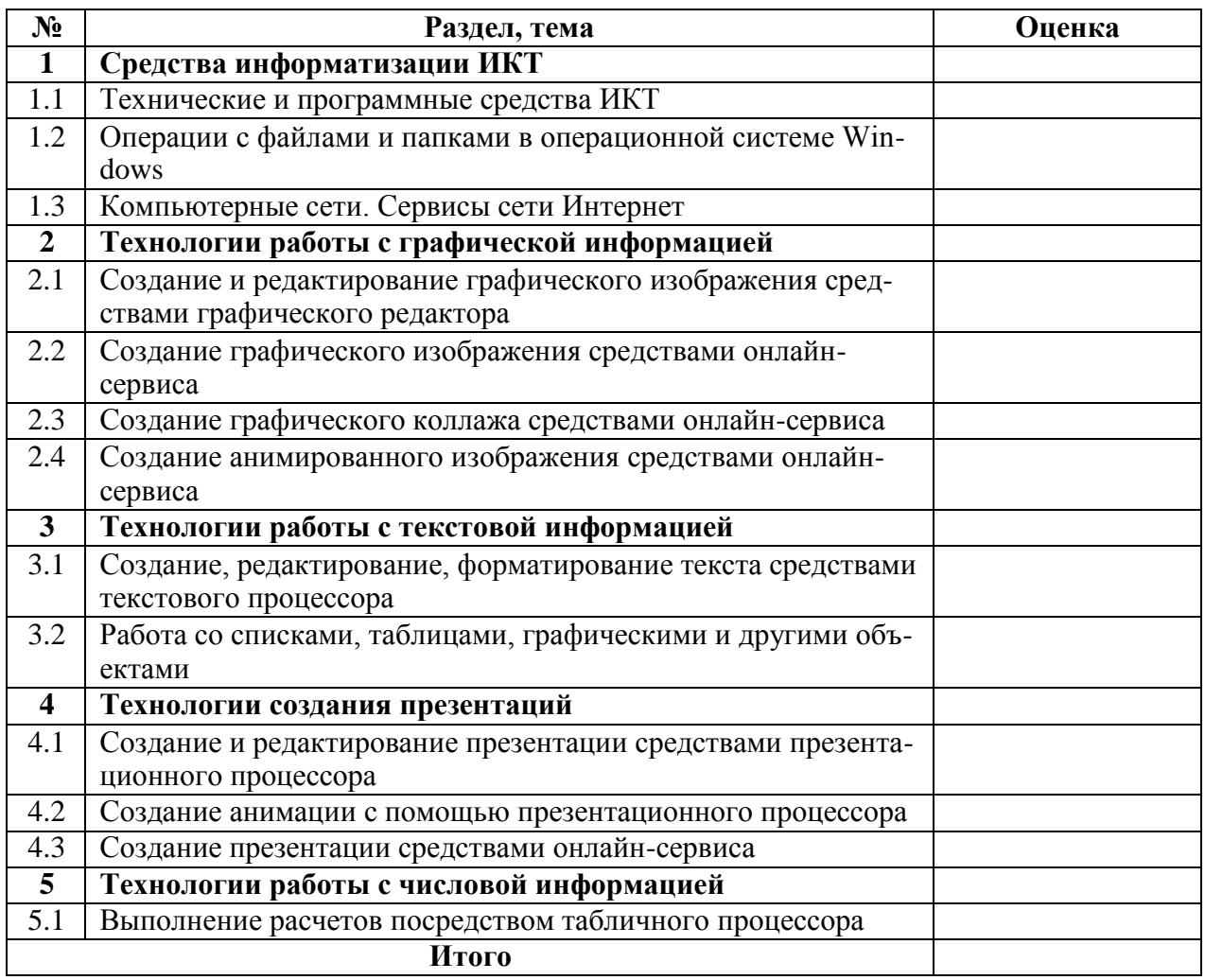

### **Критерии контроля включают в себя оценку**

по 5-бальной системе за каждый пункт

Оценка «5»- обладает знаниями в полной мере;

Оценка «4»- обладает знаниями достаточно;

Оценка «3»- обладает знаниями недостаточно;

Оценка «2»- не владеет знаниями.

Определяется прохождение на второй модуль обучения по суммарному количеству набранных баллов.

Порог прохождения от 52 до 65 баллов при оценке каждой темы не ниже 4 баллов.

# **ПРИМЕРНЫЕ МАТЕРИАЛЫ ДЛЯ ПРОВЕДЕНИЯ ПРОМЕЖУТОЧНОЙ АТТЕСТАЦИИ обучающихся в 2018–2019 учебном году по общеразвивающей программе «Компьютерные технологии»**

**Процедура оценивания качества выполнения работ для промежуточной аттестации:**

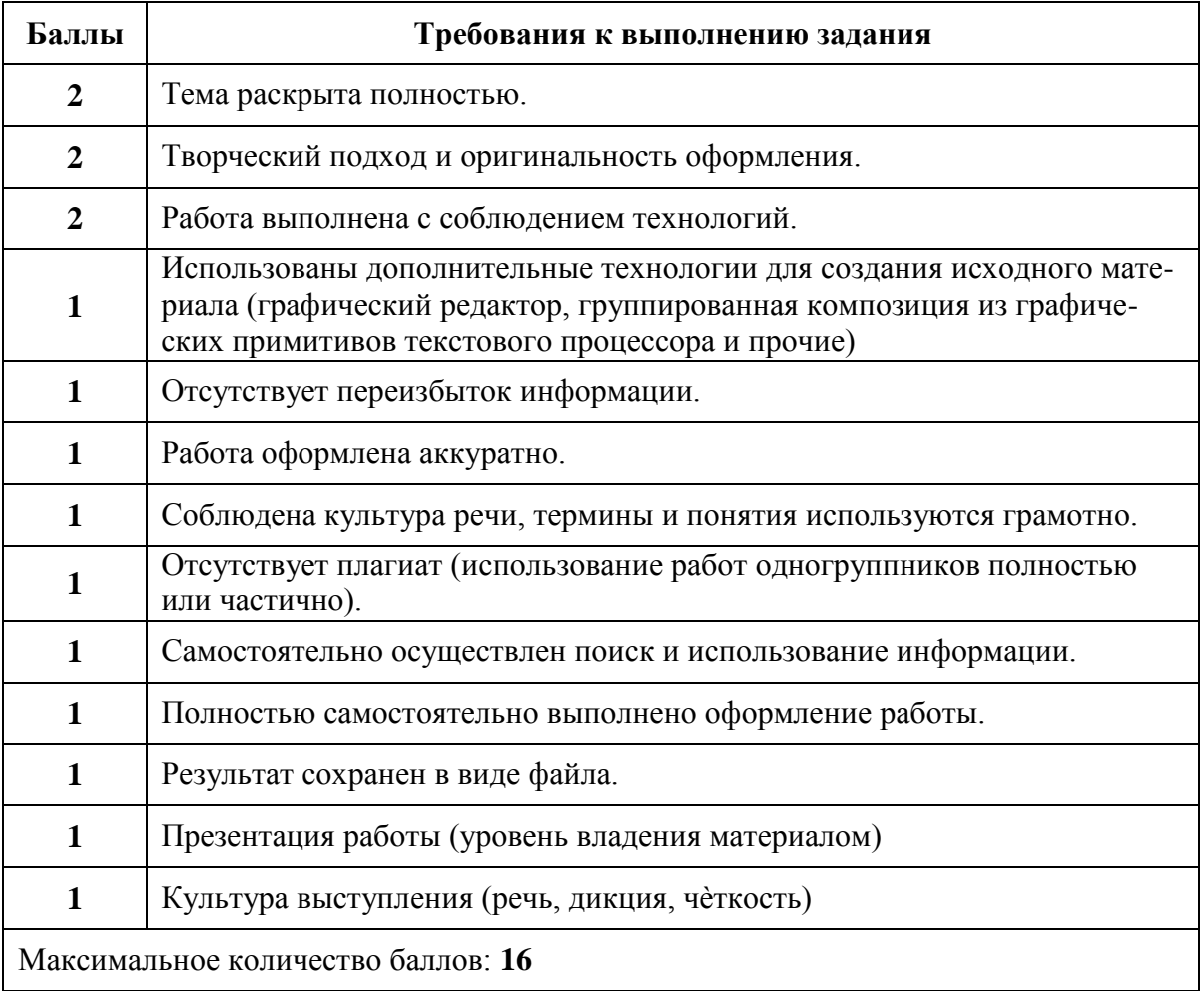

## **Критерии оценивания:**

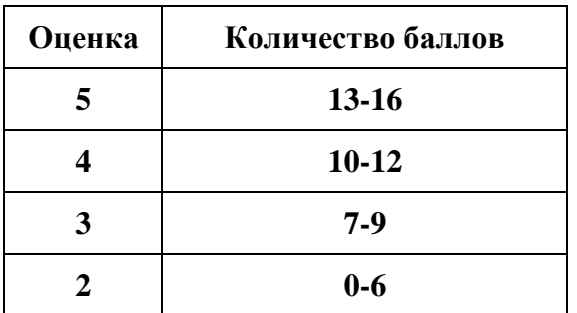

# **Промежуточная аттестация №1** дополнительной общеразвивающей программы «Компьютерные технологии», модуль «Юный информатик».

Выполнение работы базового уровня: индивидуально.

Выполнение работы повышенного уровня: индивидуально или в группе.

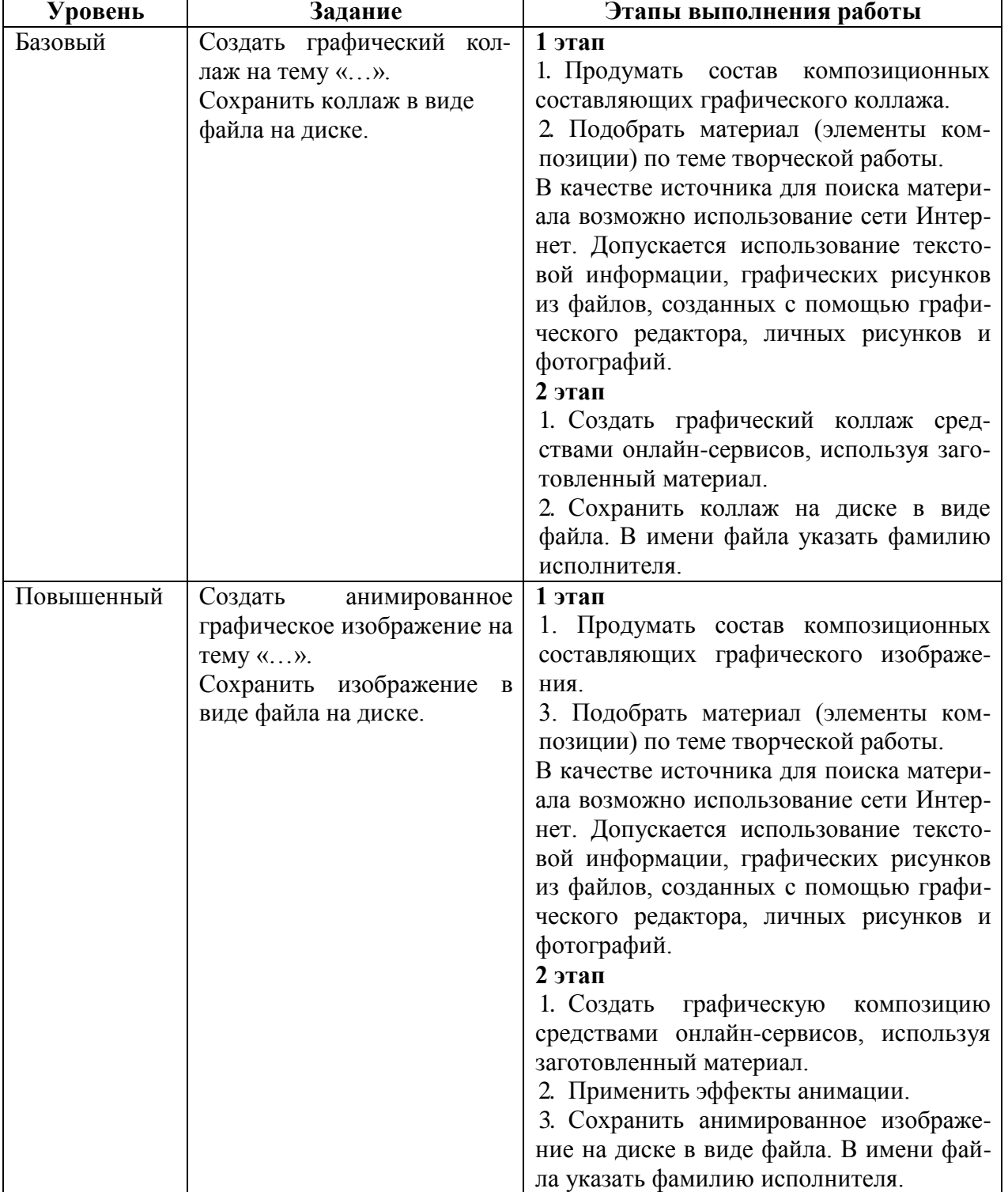

# **Многоуровневое задание (по выбору):**

# **Промежуточная аттестация №2** дополнительной общеразвивающей программы «Компьютерные технологии», модуль «Юный информатик».

Выполнение работы базового уровня: индивидуально.

Выполнение работы повышенного уровня: индивидуально или в группе.

#### **Уровень Задание Этапы выполнения работы** Базовый Создать текстовый документ на тему «…», содержащий текстовое и графическое оформление. Сохранить текстовый документ на диске в виде файла. **1 этап** 1. Продумать состав композиционных составляющих документа. 2. Подобрать материал по теме творческой работы. В качестве источника для поиска материала возможно использование сети Интернет. Допускается использование текстовой информации, графических рисунков из файлов, созданных из графических примитивов или с помощью графического редактора, а также иных объектов текстового процессора. **2 этап** 1. Создать текстовый документ средствами текстового процессора, используя заготовленный материал. 2. Сохранить текстовый документ на диске в виде файла. В имени файла указать фамилию исполнителя. Повышенный Создать анимированную презентацию на тему  $\langle \langle \ldots \rangle \rangle$ . Сохранить презентацию на диске в виде файла. **1 этап** 1. Продумать состав композиционных составляющих презентации. 2. Подобрать материал по теме творческой работы. В качестве источника для поиска материала возможно использование сети Интернет. Допускается использование текстовой информации, графических рисунков из файлов, созданных из графических примитивов или с помощью графического редактора, а также иных объектов презентационного процессора. **2 этап** 1. Создать презентацию средствами презентационного процессора: **1 титульный слайд** должен содержать заголовок «Наш дом - Россия», данные исполнителя. **2-6 слайды** оформить текстовой и графической информацией, используя заготовленный материал. 2. Анимировать элементыпрезентации. 3. Сохранить презентацию в виде файла на диске. В имени файла указать фамилию исполнителя.

## **Многоуровневое задание (по выбору):**

**Промежуточная аттестация №1** по курсу дополнительной общеразвивающей программы «Компьютерные технологии», модуль «Мой друг Компьютер».

Выполнение работы базового уровня: индивидуально.

Выполнение работы повышенного уровня: индивидуально или в группе.

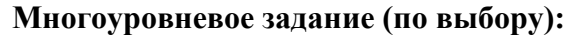

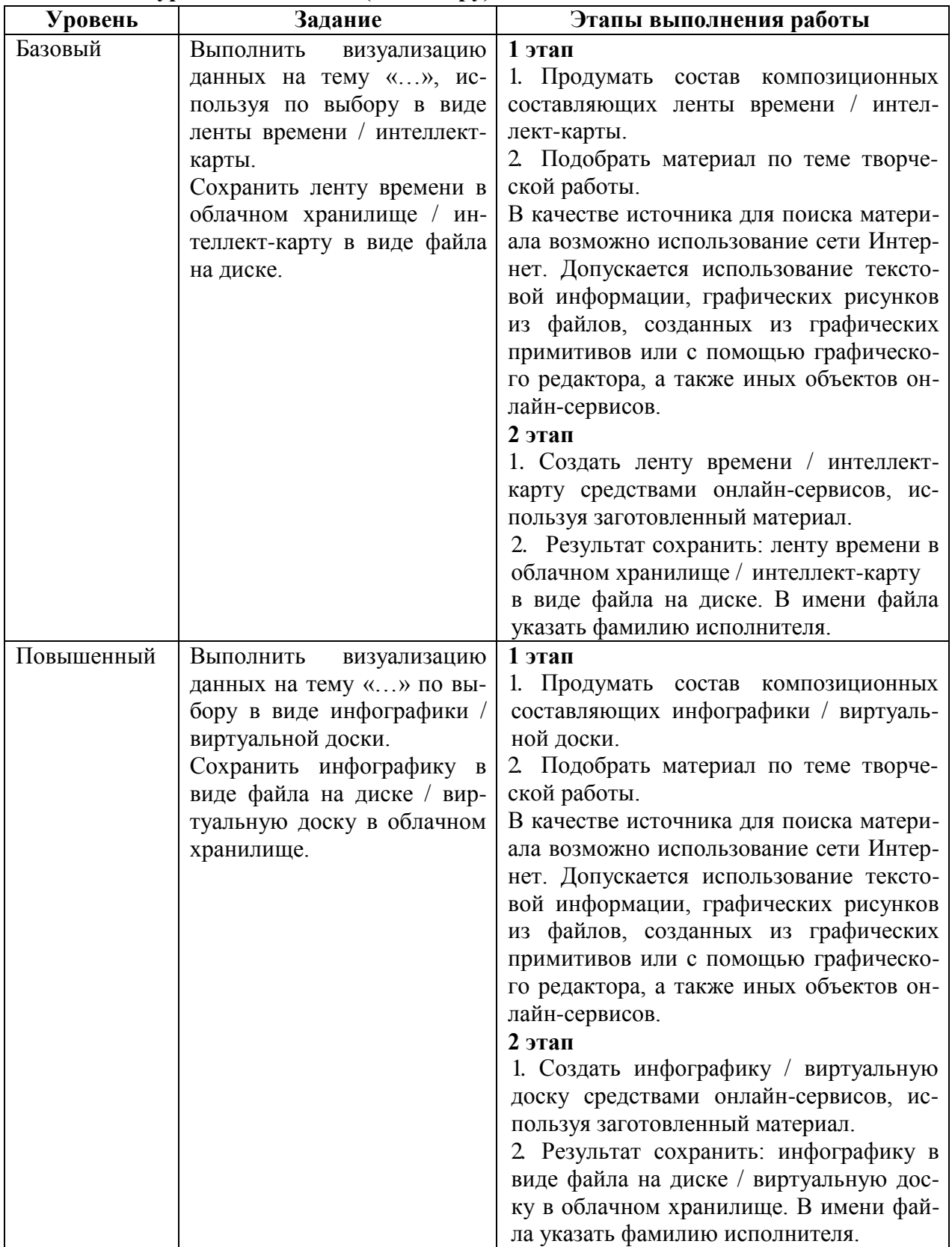

# **ПРИМЕРНЫЕ МАТЕРИАЛЫ ДЛЯ ПРОВЕДЕНИЯ ИТОГОВОЙ АТТЕСТАЦИИ обучающихся в 2019–2020 учебном году по дополнительной общеразвивающей программе «Компьютерные технологии»**

# **Процедура оценивания качества выполнения работы для итоговой аттеста-**

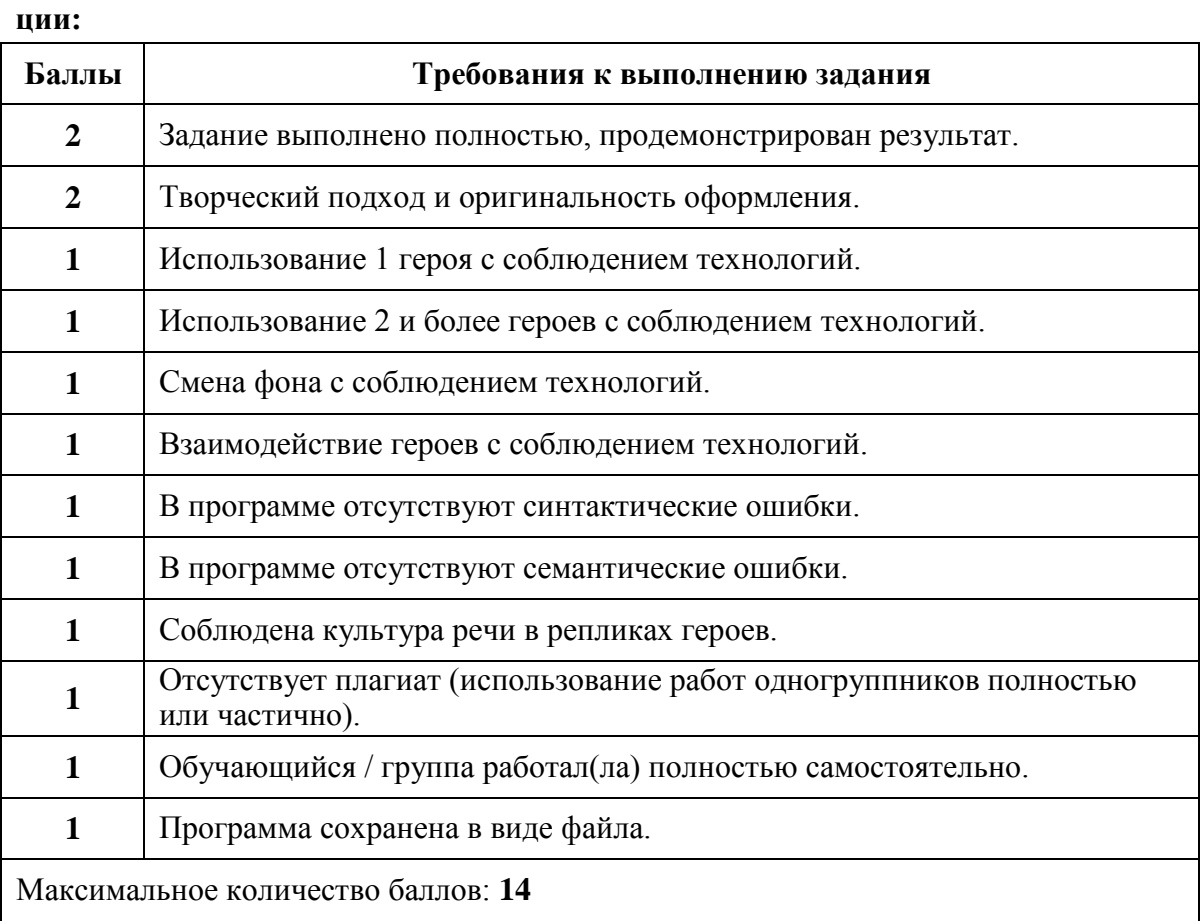

### **Критерии оценивания:**

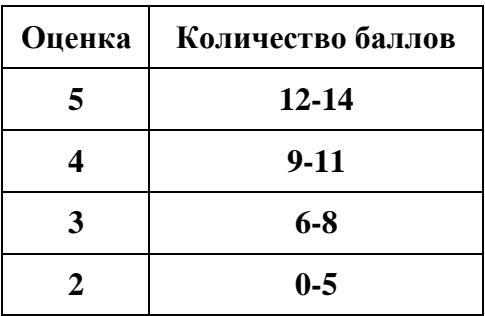

**Итоговая аттестация** дополнительной общеразвивающей программы «Компьютерные технологии», модуль «Мой друг Компьютер».

Выполнение работы базового уровня: индивидуально.

Выполнение работы повышенного уровня: индивидуально или в группе.

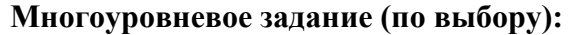

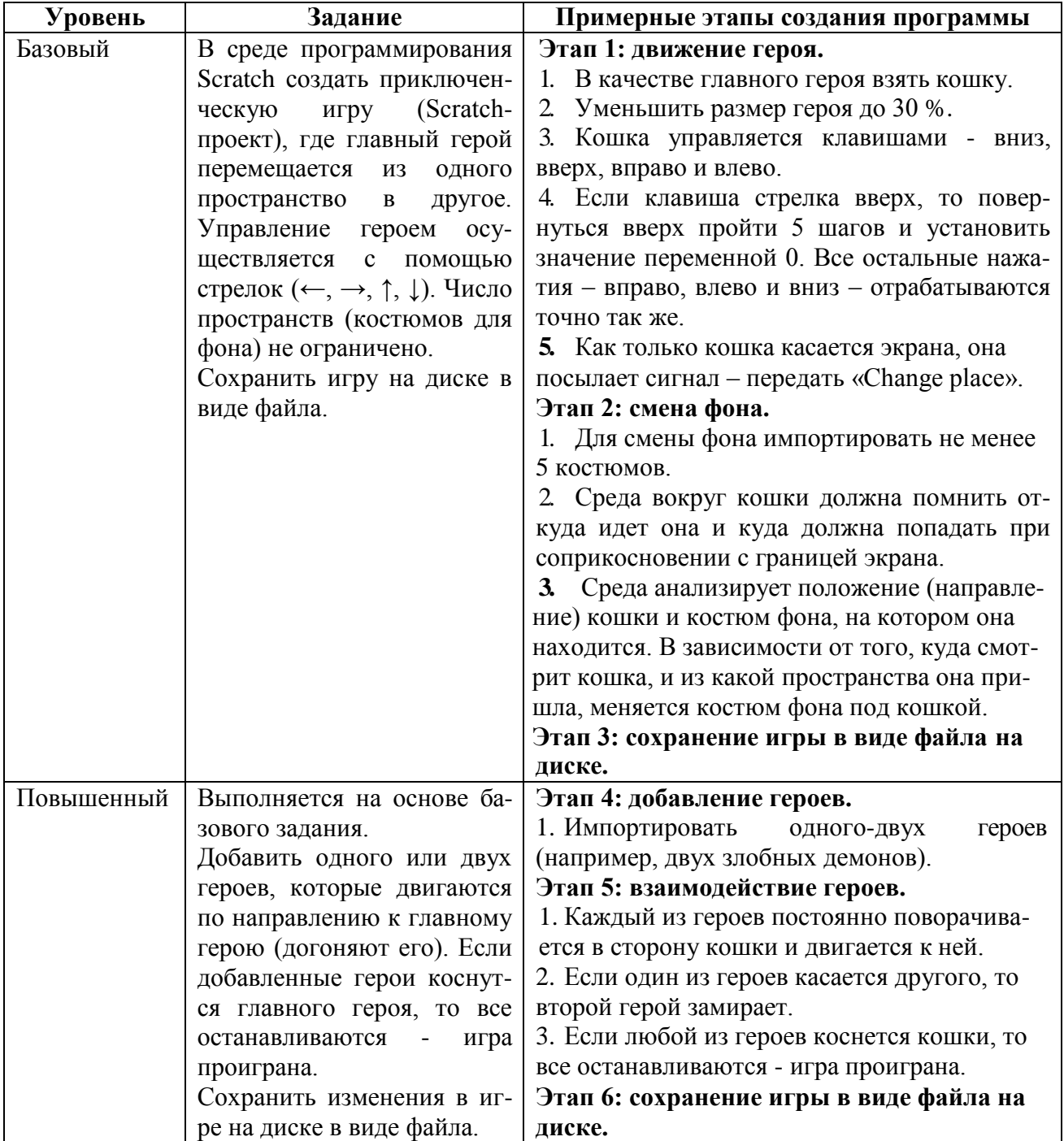